# *NEW HAMPSHIRE*  **DEPARTMENT OF TRANSPORTATION**

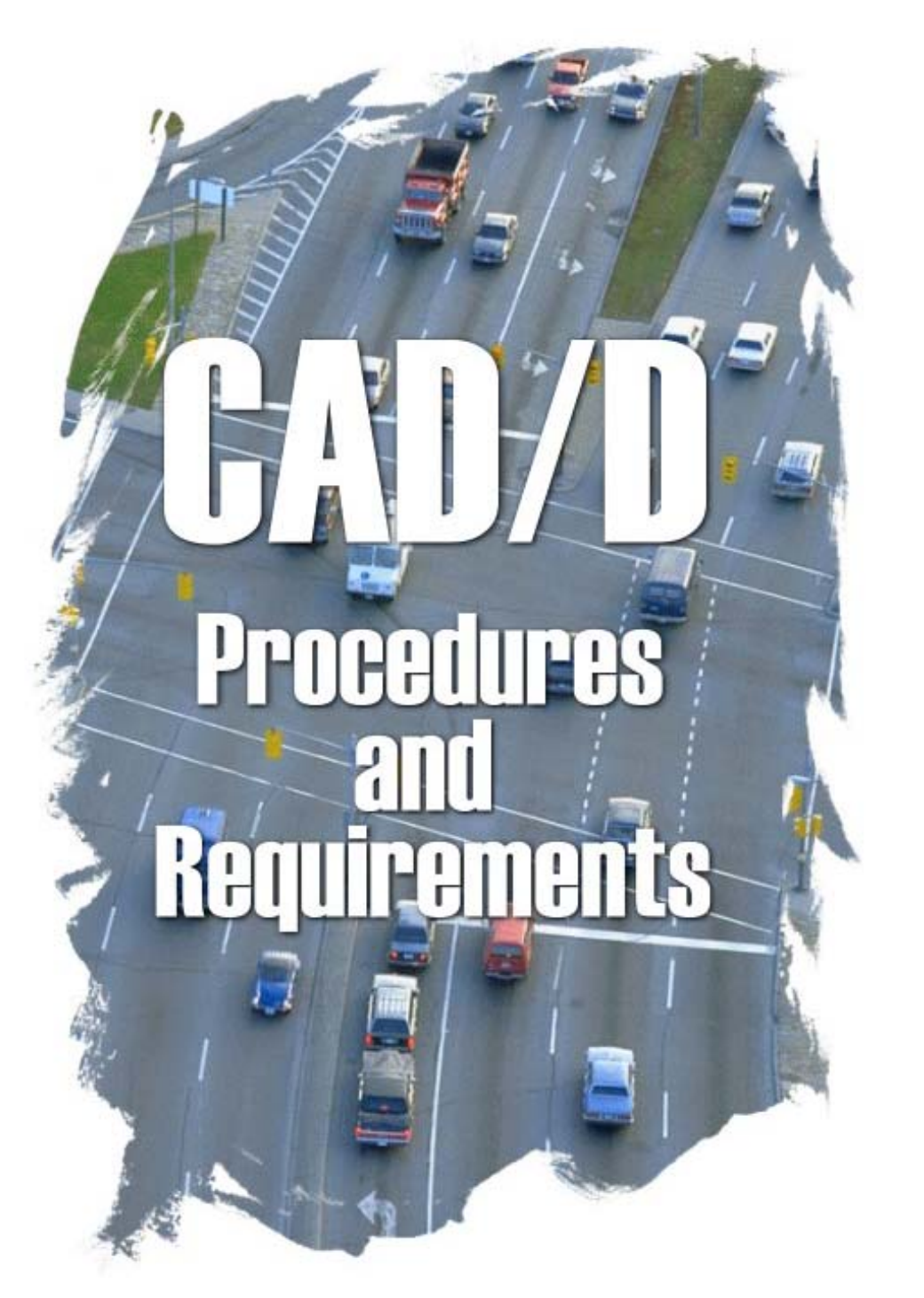

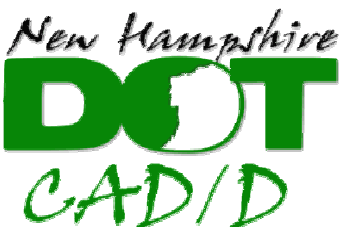

**April 2005** 

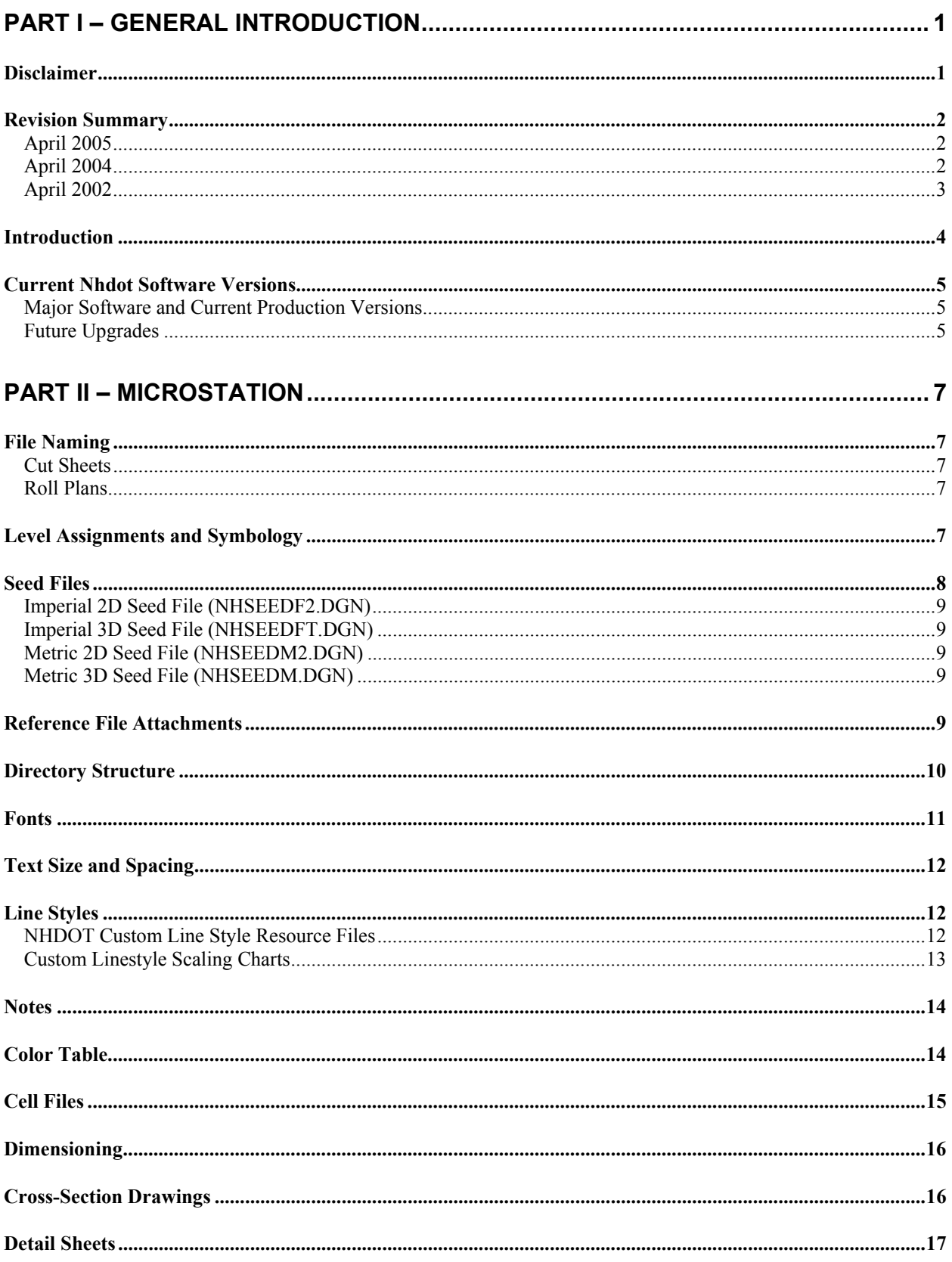

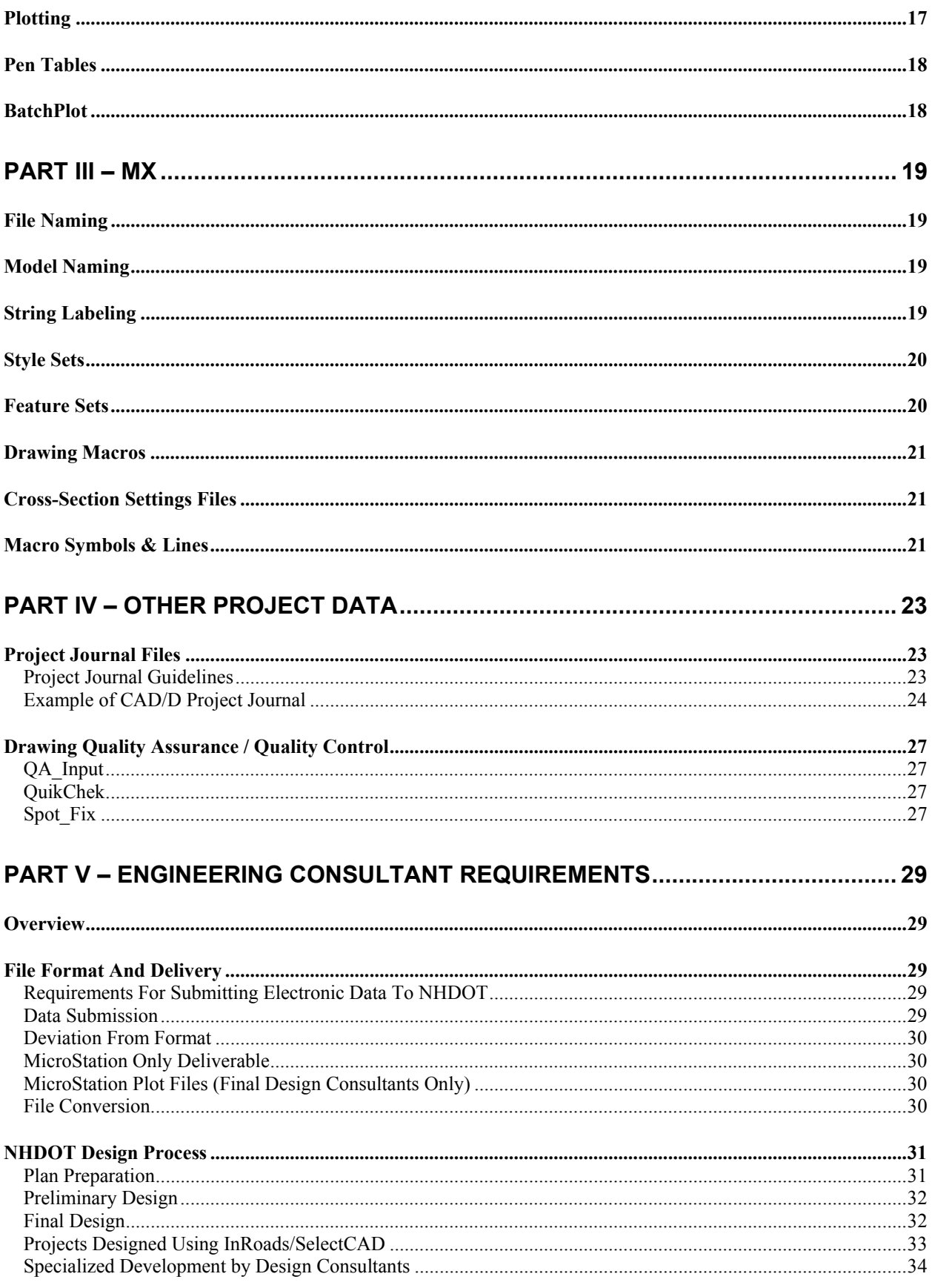

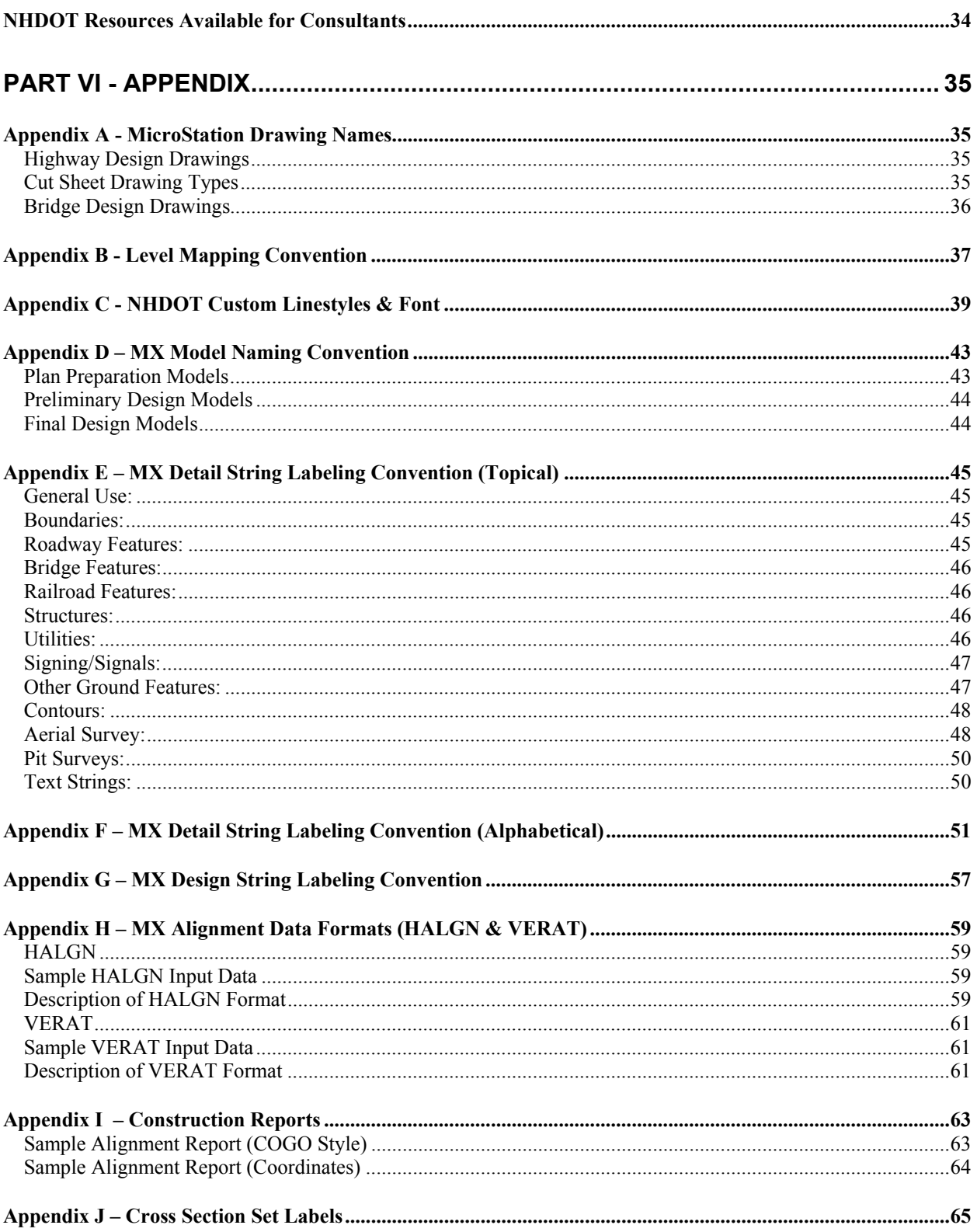

# **PART I – GENERAL INTRODUCTION**

### **DISCLAIMER**

The procedures described in this document are for reference only. This information is provided on an "as is" basis. The material contained is provided without warranty or liability of any kind to the New Hampshire Department of Transportation (NHDOT).

Updating this manual is intended to be a continuous process. As technology evolves, policies change, and process improvements are discovered, this document will be updated to reflect those changes.

As with any documentation, improvements can and should be made. Any additions, suggestions or comments for improvement are encouraged. This documentation is not meant to be a complete instructional document. The intent is to provide guidelines that, if followed, will result in better quality and consistency for electronic plans and documents.

This manual, in its entirety, may be freely copied and distributed for the purpose of providing a consistent guide to the computer aided design & drafting (CAD/D) requirements of the New Hampshire Department of Transportation. Copies of this manual along with CAD/D resource files (style libraries, naming conventions, etc.) can be downloaded at http://www.state.nh.us/dot/its/cadd/cadd.html.

Any recommendations for improvements to this documentation are welcome. Any errors found should be brought to the attention of NHDOT so corrections can be made. For additional information or detailed explanations of the standards described within this document, contact:

 CAD/D Support and Development New Hampshire Department of Transportation PO Box 483 Concord, NH 03302-0483

 E-mail: Bureau34@dot.state.nh.us Tel: 603-271-2171

# **REVISION SUMMARY**

#### **APRIL 2005**

#### **General**

• No significant changes.

#### **Part II – MicroStation**

- Added NHDOT website location of engineering detail drawings.
- Update to directory structure for projects containing multiple bridges.
- Added text style information for Bridge Design projects.

#### **Part III – MX**

• Style set & feature set listing reformatted to include additional information.

#### **Appendix**

- Changes to MicroStation drawing names in Appendix A.
- Linestyle charts have been updated in Appendix C.
- Special characters included in the nh\_engineering font (font 180) are listed.
- Appendix D (MX model names) has been updated to reflect current practices.
- MX String label lists have been updated.
- A new section Appendix  $J$  has been added to document MX Cross Section Sets.

#### **APRIL 2004**

#### **General**

• No significant changes.

#### **Part II – MicroStation**

- References to MicroStation/J features have been modified to reflect the upgrade to MicroStation v8.
- References to Settings Manager have been removed.
- Corrected errors in custom linestyle scaling charts.
- New cell files added. These are identified within the text.

#### **Part III – MX**

• Style sets have been updated for MX 2.6/MicroStation v8.

#### **Appendix**

- References to MX version 2.5 have been modified to reflect the upgrade to MX 2.6
- Modifications have been made to the MicroStation drawing name list. Specific changes are identified in the drawing list.
- Some MX string labels have been added or modified. These are identified within the string label tables.

#### **APRIL 2002**

#### **General**

Consultant deliverable specifications relocated from various parts of the document and combined as *PART V – ENGINEERING CONSULTANT REQUIREMENTS*

#### **Part II – MicroStation**

- The process for creating cut sheets has been modified along with the sheet naming convention.
- The project directory structure was modified to include subdirectories for front sheets and profiles. The bridge directory now includes additional subdirectories.
- Changes to cell file listing titles.cel was renamed to stamps.cel, borders.cel, br borders.cel, stnoffset.cel, and turnrad.cel have been added.
- Information about the NHDOT pen table has been included.
- BatchPlot information has been added.

#### **Part III – MX**

• Additional style sets have been listed.

#### **Part IV – Other Project Data**

• Information about the quality assurance/quality control software has been included.

#### **Part V – Engineering Consultant Requirements**

- New section.
- NHDOT will only accept plan drawings that were developed in MicroStation for projects that were initiated after April 18, 2002.
- MicroStation plot file returnable changed from HPGL to PDF format.

#### **Appendix**

- Modifications have been made to the MicroStation drawing name list. Specific changes are identified in the drawing list.
- Information about MicroStation level colors, styles, and cell names have been removed to avoid potential conflicts with documentation on the CAD/D website.
- Some MX string labels have been added or modified. These are identified with the string label tables.

### **INTRODUCTION**

This document contains the New Hampshire Department of Transportation's (NHDOT) specifications for required electronic (computer) data as it relates to engineering design projects. It explains the minimum requirements that must be met for all Computer Aided Design & Drafting (CAD/D) data produced by and for the New Hampshire Department of Transportation. This is to ensure that CAD/D files can be used by the entire project team throughout all phases of project development. While the requirements contained herein provide a basis for uniform CAD/D practice for NHDOT projects, precise rules that would apply to all possible situations that may arise are not possible to describe. Situations may exist where these standards will not apply. If variances from the NHDOT CAD/D Procedures and Requirements are necessary for a project, they must be approved in writing by the NHDOT Project Manager and documented in the Project Journal File as defined herein.

As a minimum, engineering consultants are expected to adhere to the standards that were in force at the time the contract was initiated. Consultants may voluntarily choose to follow a later revision.

In addition to the traditional hardcopy delivery items, NHDOT requires supplementary electronic data delivery items. This data shall be submitted in the formats specified by this document. In general, design data and Digital Terrain Model (DTM) data is to be provided in the MX model file, LandXML, or 3-D DXF file formats, and graphical data is to be provided in MicroStation's .DGN drawing format. Organizations wishing to perform professional engineering services for NHDOT are required to deliver electronic data as specified by this document. This specification also requires organizations to accept and utilize pertinent electronic input data as provided by NHDOT.

These electronic delivery items **DO NOT** replace any **hardcopy** delivery items.

This document is published as an update to the "CAD/D PROCEDURES AND REQUIREMENTS" document dated April 2004 and supersedes all CAD/D standards previously published.

#### **Trademarks**

**Microsoft**, **Windows** and **Windows NT** are registered trademarks of Microsoft Corporation. **MicroStation**, **MDL**, **InRoads, GEOPAK, MX**, **MXROAD** and **SelectCAD** are registered trademarks of Bentley Systems, Inc.

# **CURRENT NHDOT SOFTWARE VERSIONS**

NHDOT desires to stay current with state of the art trends in the market, however, budget constraints, statewide implementation, impact on users, and providing support for the new features must be considered prior to any change.

As NHDOT makes a change that results in modifying electronic procedures, the CAD/D Procedures and Requirements will be updated where necessary to reflect the change. A list of the modifications will be found in the revision summary. **As a rule, until documentation is modified, no deviation from the current dated requirements should be considered.** 

#### **MAJOR SOFTWARE AND CURRENT PRODUCTION VERSIONS**

- 1. MicroStation v8 2004 edition (version 08.05.01.25)
- 2. MX 2004 edition, service pack 1 (version 08.05.01.02)
- 3. Microsoft Office 2000 products with Excel 2002

#### **FUTURE UPGRADES**

As this document is being written, new versions of MicroStation and MX are being released. The impact, if any, caused by the release of MicroStation version 8.05.02.27 and MX version 8.05.02.02 is not yet known.

# **PART II – MICROSTATION**

# **FILE NAMING**

An attempt shall be made to have electronic files named using only an eight character file name with a .DGN extension. However, it is understood that this will not always be possible or preferable. Drawing names will only contain alphanumeric characters, "-", and " ". No spaces or special characters shall be used.

### **CUT SHEETS**

Project sheet file names are composed of four parts; the NHDOT state project number (first five characters), drawing type, sheet number (usually the last two characters), and the file extension. The five digit project number is assigned by NHDOT. The letter(s) following the project number indicate the type of cut sheet drawing. The sheet number is a sequential listing of the type of cut sheet for the project. (Ex.  $12345R01$ : " $12345$ " - project number, "R" – ROW, " $01$ " – ROW Cut Sheet 1.) The extension is always ".DGN". Modifications to this format will be noted in the Project Journal File. A listing of drawing type designators used by NHDOT is contained in *APPENDIX A - MICROSTATION DRAWING NAMES* beginning on page 35.

Realizing that there are a number of different ways to accomplish this same task, variations to the method described above may be acceptable with prior approval of NHDOT. Consultants wishing to use an alternative method should contact the CAD/D development staff.

### **ROLL PLANS**

Project "roll-plan" file names are composed of three parts; the NHDOT state project number (first five fields), drawing type (last three fields), and the .DGN file extension.

A further explanation of standard naming conventions and drawing type designators used by NHDOT is contained in *APPENDIX A - MICROSTATION DRAWING NAMES* beginning on page 35.

### **LEVEL ASSIGNMENTS AND SYMBOLOGY**

MicroStation v8 allows unlimited levels in each file. MicroStation/J level schemes have been modified to take advantage of the additional levels available in v8.

Elements used to construct CAD/D drawings shall be placed on the appropriate design file levels. The level naming convention can be found on the NHDOT CAD/D website. Standard plan sheet symbol drawings are available on the NHDOT website (Business Center  $\rightarrow$  Information for Engineers, Contractors & Consultants  $\rightarrow$  Specifications, Standards & Details). Line weights, styles and text sizes shall conform to the NHDOT level mapping located on the NHDOT CAD/D website. The website

address is listed in the Disclaimer section at the beginning of this document. Use of NHDOT-defined MicroStation line styles is preferred. The consultant, with the approval of the Project Manager, may create symbols that are not covered in the NHDOT Design Manual or contained in NHDOT cell libraries that are needed to complete project plans. Resource files containing any linestyles and/or symbols created by the consultant for use on the project drawings will be provided to NHDOT.

Actual symbols for use with MicroStation software, including standard borders, are contained in NHDOT's standard cell libraries and are available in MicroStation .CEL file format. A standard color table, standard Imperial and metric line style resource files with NHDOT line styles and font library with NHDOT fonts for use with MicroStation are available. This data is available on the NHDOT website or can be requested through the Project Manager. The website address is listed in the Disclaimer section at the beginning of this document.

Level library files contain level names and color/weight/style information for MicroStation .DGNs. For Highway Design use there are level library files available for most detail drawings. These files have the same 3-character name as the drawing with a .CSV extension. For example, the level naming file for drawing *12345exd.dgn* will be *exd.csv*.

There are two .CSV files to be utilized when creating .DGNs for the Bureau of Bridge Design. The first file is called *brc.csv*, and stands for BRidge Cut-sheet. It contains the names required to accurately place graphical elements on a cut sheet (also referred to as a detail sheet). The second file, called *brd.csv*, contains the names required to place graphical elements in a .DGN at project coordinates. Many of the names in *brd.csv* are required in order to transfer elements to MX from MicroStation.

Level standards for front sheets, right-of-way summaries, and property layout sheets are contained in *bdr.csv*. Filters for displaying borders are included in *BorderFilters.dgnlib*. All the level files mentioned are available on the CAD/D website or can be requested through the Project Manager. The website address is listed in the Disclaimer section at the beginning of this document.

## **SEED FILES**

MicroStation uses "seed" files to create all design files. These seed files are templates in which standard parameters are set according to what is needed to begin drafting for a specific type of work in accordance with NHDOT standards. The seed file defines the working units for the file, global origin, view attributes, default color table, text settings, coordinate readout and several other important parameters. NHDOT supplies seed files for both Imperial and metric drawings. Seed files allow the user to begin work in a standard format and maintain uniformity.

#### **By default, NHDOT design teams are working with 2-D drawings. If a consultant prefers to use 3- D drawings, this should be mentioned prior to obtaining design data from the Department.**

Two of the most important settings in the seed file are the working units and global origin. Working units are expressed as master units and fractional sub-units. The number of positional units per sub-unit is called the working resolution. The working resolution determines the precision to which elements are drawn. The format for the working units in MicroStation is defined as MU:SU (master units, sub-units).

#### **IMPERIAL 2D SEED FILE (NHSEEDF2.DGN)**

Working Units: Master Units  $=$  ft  $Sub-Units = inches$ Global Origin: X= 500  $Y = 500$ 

#### **IMPERIAL 3D SEED FILE (NHSEEDFT.DGN)**

Working Units: Master Units  $=$  ft  $Sub-Units = inches$ Global Origin: X= 500  $Y = 500$ Z= 10,000

#### **METRIC 2D SEED FILE (NHSEEDM2.DGN)**

Working Units: Master Units  $=$  m Sub-Units = mm Global Origin: X= 500  $Y = 500$ 

#### **METRIC 3D SEED FILE (NHSEEDM.DGN)**

Working Units: Master Units  $=$  m  $Sub-Units = mm$ Global Origin: X= 500  $Y = 500$  $Z= 10,000$ 

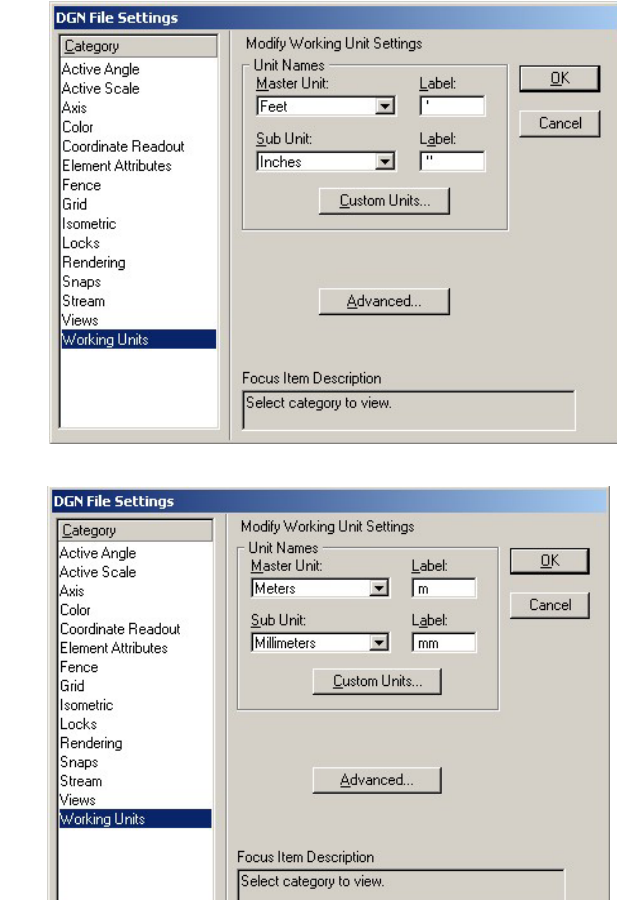

The global origin has been set at 500, 500, 10000 for both metric and Imperial files. Using these coordinates, the seed files can be used for both drawings based at State Plane Coordinates and drawings, such as cross-sections, profiles, typicals and special details, using a local coordinate base. The 10,000 offset allows MX data with null elevations to be transferred properly.

To reset the global origin for a drawing file, enter the key-in GO=-500,-500,-10000 and use the right mouse button to issue a "reset" command.

### **REFERENCE FILE ATTACHMENTS**

A reference file is a MicroStation design file attached as a background file to an active design file, thus allowing several design groups to share the same information without the need to copy the file(s). MicroStation can attach a reference file by one of three different ways:

- 1. Name only the path to the referenced file is resolved by the MicroStation configuration variable MS\_RFDIR.
- 2. Full path the reference file name and directory path is saved within the master file.
- 3. URL address the file is attached in the form of a URL address using relative paths.

In order for a project to be delivered to NHDOT in an electronic format that will allow future use of the files for printing purposes without modification to the files, the reference files must be attached in a way that will allow MicroStation to resolve the reference file attachment paths regardless of the drive or parent directory of the project. Option 1 above is the preferred method for NHDOT projects, since it allows the files to be moved from drive to drive without losing the reference file attachments. However, this option requires the MicroStation configuration variable, MS\_RFDIR, be set for all NHDOT projects.

### **DIRECTORY STRUCTURE**

The standard directory structure being used for CAD/D projects within NHDOT is shown below: Directory and file names will only contain alphanumeric characters and underscores (" "). No spaces will be included in names.

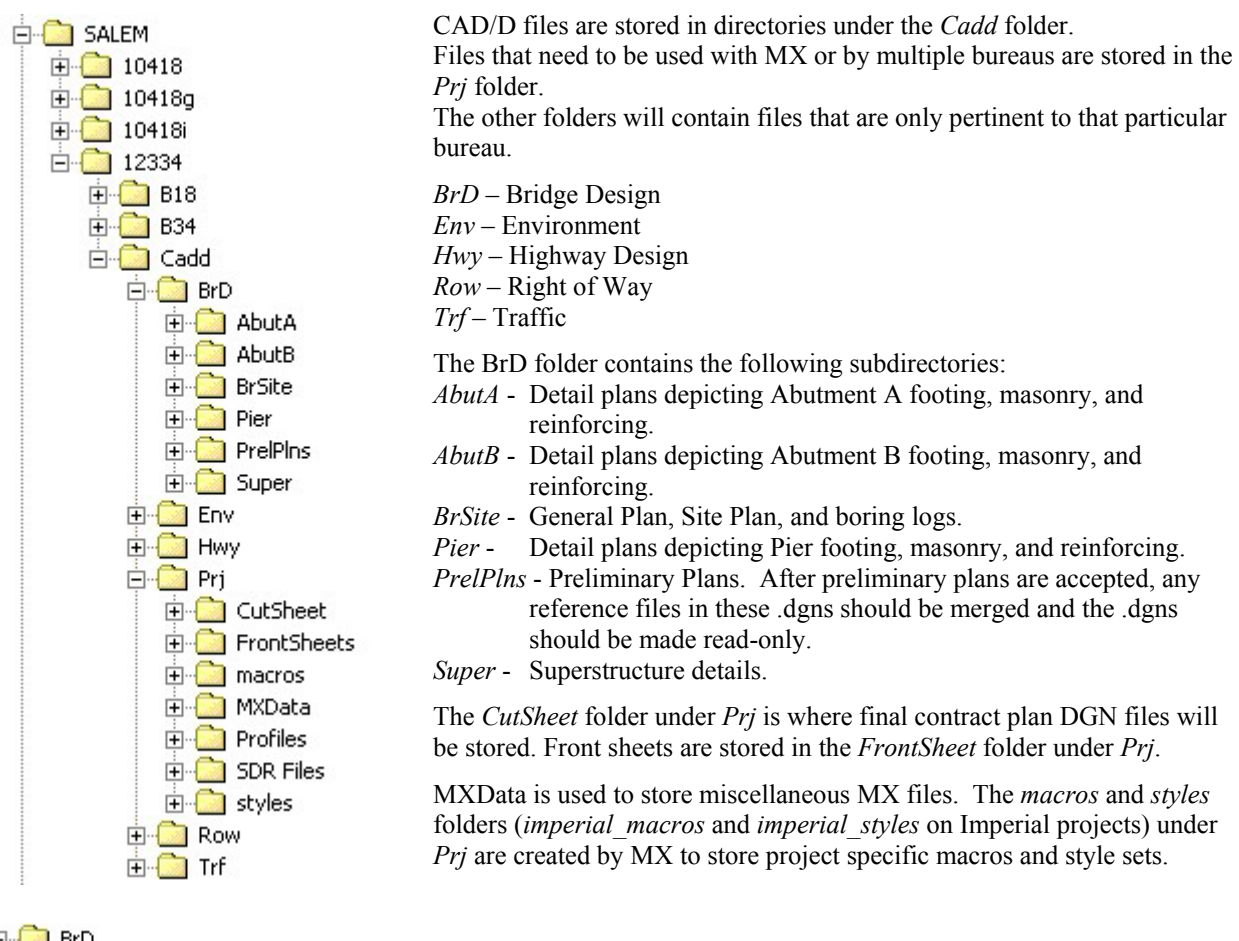

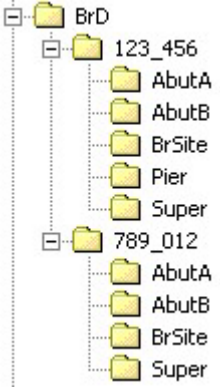

If there are multiple bridges on a project, the BrD directory structure is typically modified so that drawings for each bridge are kept separate. The subdirectories under BrD can be named for the feature being crossed or in cases where the same feature is crossed multiple times, the bridge number

# **FONTS**

MicroStation font resource files are binary files created from font cells, TrueType, Postscript, or AutoCAD SHX fonts. MicroStation will read multiple font resource files according to the paths set by the MS\_SYMBRSC configuration variable in the selected workspace. However, within MicroStation they are compiled into a list of all the fonts from all the resource files that were found. If one file contains a font with the same number assigned as another font resource file, the user will see the last one located.

The NHDOT font resource files are called *nh-custom-font.rsc* & *nhttfont.rsc*. Any fonts within the NHDOT resource files that are no longer in use will be maintained for backward compatibility purposes. The fonts contained within the NHDOT resource files are described below. Font numbers below 170 are reserved for standard MicroStation fonts.

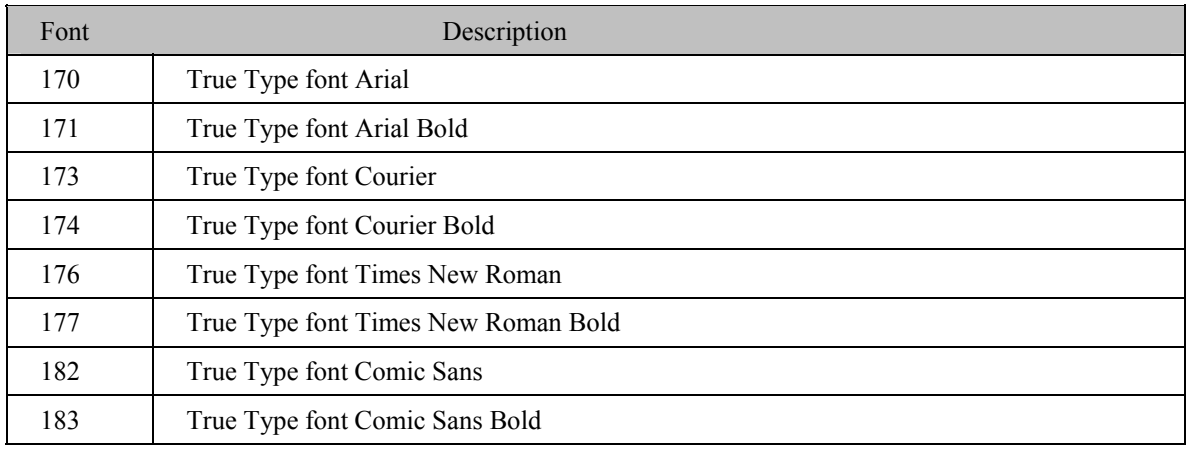

#### **NHTTFONT.RSC**

### **NH-CUSTOM-FONT.RSC**

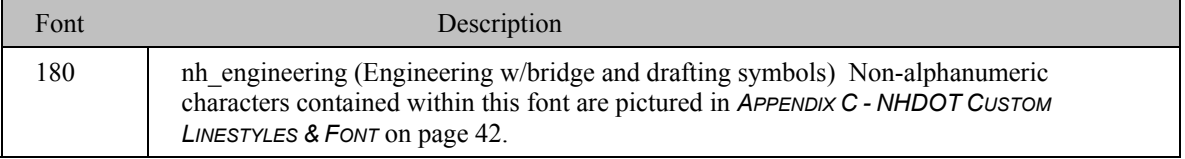

# **TEXT SIZE AND SPACING**

Standard text sizes and fonts have been defined to ensure uniformity and legibility on all CAD/D drawings. The correct text size is shown on the level mapping table and is dependent on the plot scale. Note that the text size listed represents both the text height and width. Since, the most important issue with text is that it should be legible, font and text size may vary if absolutely necessary. Text line spacing varies between half of the text size and the text size depending on the use.

For bridge drawings, text styles are available at various engineering and architectural scales. The styles are located within nhdotTextStyleLibraryFT.dgnlib (for Imperial) and nhdotTextStyleLibraryM.dgnlib (for metric). These dgnlib's should be defined by the MS\_DGNLIBLIST variable.

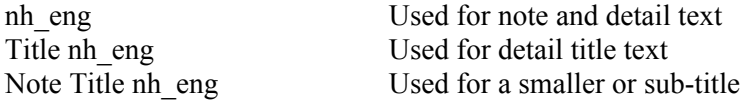

Dimension and text style libraries used by Bridge Design are available on the NHDOT CAD/D website.

### **LINE STYLES**

Line style is part of the symbology of graphical elements in MicroStation. An element can be set to the standard MicroStation line styles (numbered 0 - 7) or to a custom line style defined in a custom line style resource file. Custom line styles are user definable resource files for the display of different patterns, for example, a tree line, fence line, guardrail, etc. When an element is drawn in MicroStation with a custom line style, the definition of the line style is not contained within the design file. The resource file from which it was selected must be packaged with the design file and it must be found by MicroStation's configuration in order to properly display the line. Therefore, users are strongly discouraged from creating their own custom line styles. Use the NHDOT supplied custom line style resources whenever practical. Graphical depictions of NHDOT MicroStation linestyles are shown in *APPENDIX C - NHDOT CUSTOM LINESTYLES & FONT* on page 39.

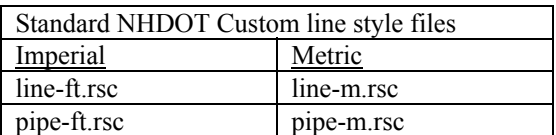

#### **NHDOT CUSTOM LINE STYLE RESOURCE FILES**

As mentioned above, custom line styles are user definable in MicroStation. Linestyles for plan drawings have been created for use on a 1<sup>"</sup>=50' scale (1:500) drawing. Styles that are defined to be a specific size (such as pipe and railroad styles) should always be drawn at a scale of 1. Other linestyles used on 1"=20' Imperial drawings should be scaled by 0.4 and those used on 1:250-scale metric drawings should be scaled by 0.5. These settings will be included in the GDM rules files. The GDM programs are described in more detail in *DRAWING QUALITY ASSURANCE / QUALITY CONTROL* on page 27.

Caution must be exercised as the definition for the line style is maintained in a resource file and a design file only contains links to custom line style resource files. If a new (non-standard) custom linestyle is developed by a user, those resource files must be delivered with the project. Users shall not modify the NHDOT delivered standard custom line style files.

#### **CUSTOM LINESTYLE SCALING CHARTS**

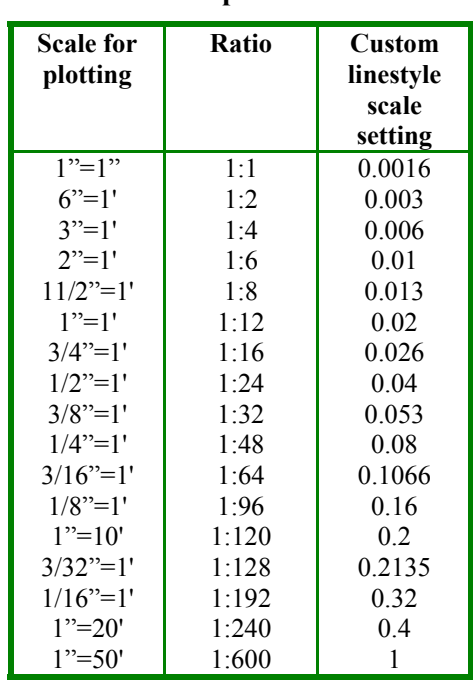

#### **Imperial**

#### **Metric**

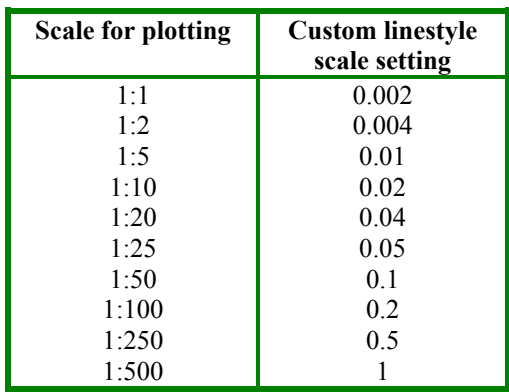

The following list of custom linestyles do not require scaling. The lines are created with a true size assigned.

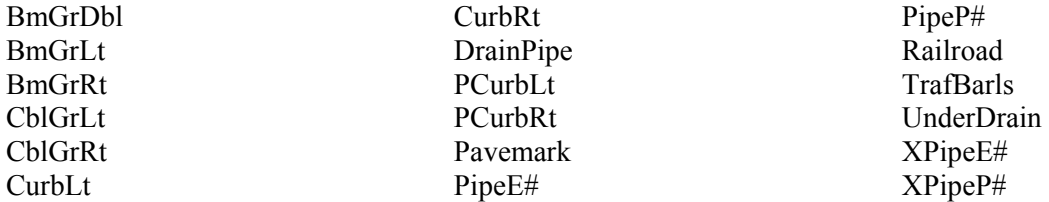

The names are the same for both Imperial and metric except the numbers on the pipe linestyles.

# **NOTES**

The *line-ft.rsc* and *line-m.rsc* files also contain custom line styles created at a scale of 1:1. In order for the arrowheads of these lines to be properly proportioned, the user must enter the scale associated with the plot size of the drawing in the Line Styles dialog box for custom line styles before placing the line. The line styles for which this rule applies include:

There are multiple ways to alter the scale of linestyles on a drawing. To set the scale, select *Element* → *Line Style* → *Custom*. Select the linestyle, check the "*Scale factor*" box and enter the desired scale. Click on the graphic representation of the linestyle to implement the change. An alternative way is to issue the key-in *dwg celtscale #* where the # is replaced with the desired scale. Future lines will be drawn at the new scale. To alter the scale of linestyles that have already been drawn, select all the elements to be changed. Issue the *Change Linestyle Scale #* key-in replacing the # with the desired scale.

ArBegOpn ArBegSld ArEndOpn ArEndSld ArrowBr BreakBr DimBr LeaderBr

## **COLOR TABLE**

A standard color table is necessary to provide visual consistency thus allowing users to easily identify elements in shared files and for consistency in color plotting. NHDOT has its own default color table called nh-color.tbl. The table defines 256 colors from which an active color can be selected and applied to an element.

# **CELL FILES**

The following graphic cell files have been created for use on NHDOT projects. Items shown in *italics* have been added since the last edition.

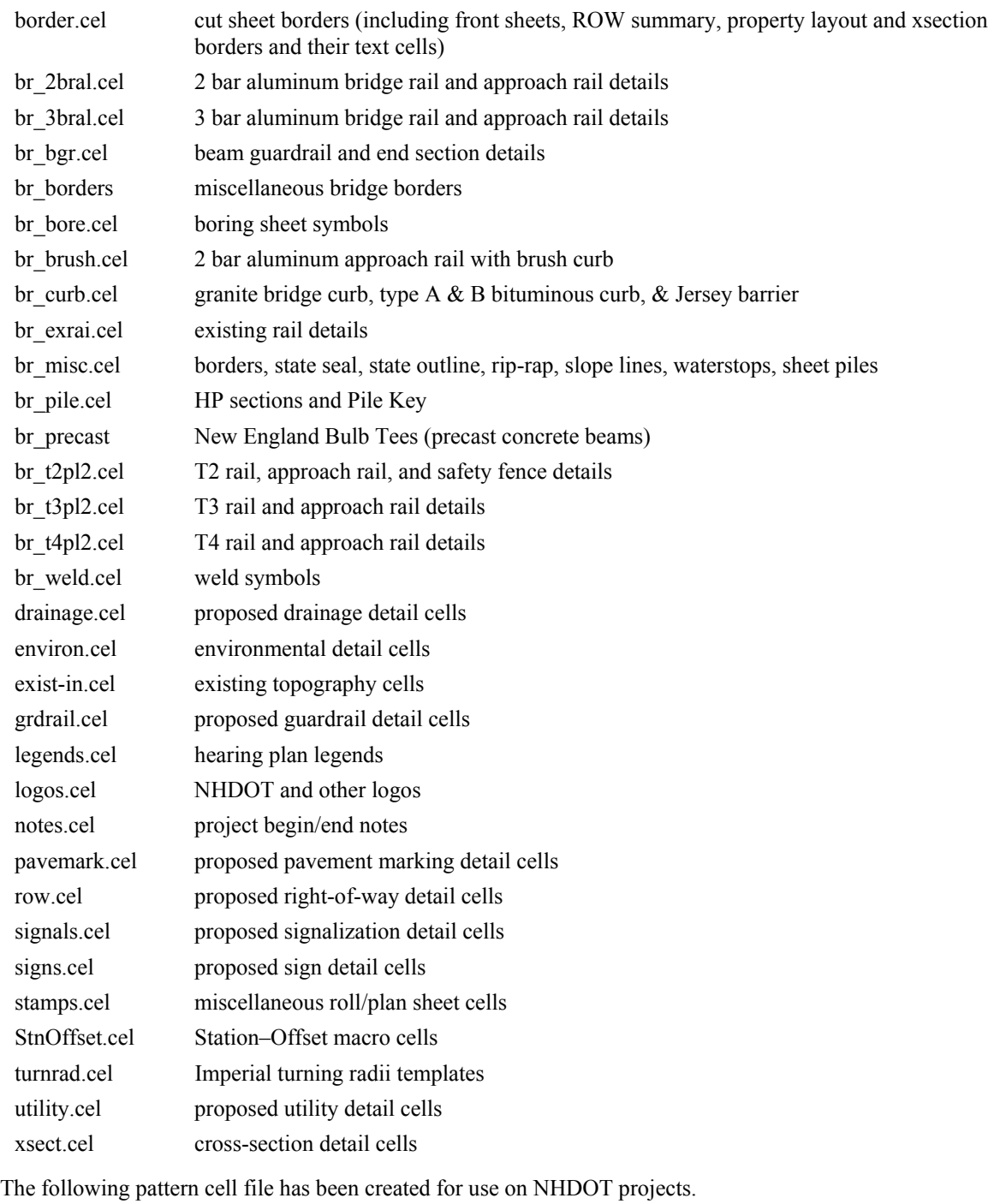

nhpatern.cel hearing plan removal patterns

Cells from Bentley's *areapat.cel* and *archpa.cel* may also be used.

### **DIMENSIONING**

Dimensions should appear as shown in the Highway Design Manual with the following exception: The dimensions for bridge detail drawings shall be placed to have the appearance of those that follow:

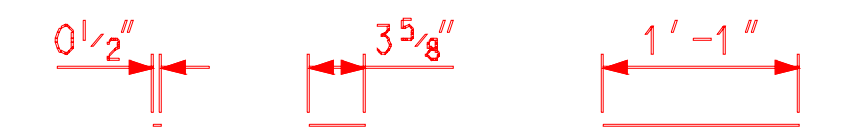

The use of Dimension Styles is strongly encouraged for the placement of all dimensions on structural design drawings, since, at a minimum, it will select the proper text size. It is understood that in order to achieve the dimension appearances shown above, the Dimension Style defaults will, at times, need to be overridden. The Dimension Settings that will most frequently require adjustment are as follows:

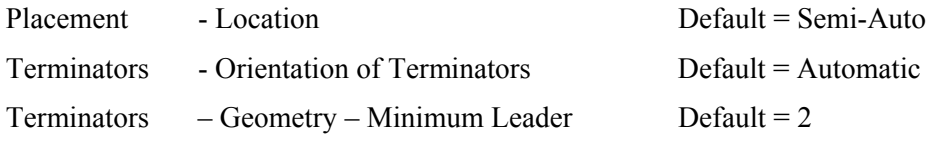

Dimension and text style libraries used by the Bureau of Bridge Design are available on the NHDOT CAD/D web site.

## **CROSS-SECTION DRAWINGS**

NHDOT has decided to store MicroStation cross-sections in one or more files each containing a number of cross-sections. This method is compatible with MX and allows for a smaller number of DGN files to be created for the project. For each cross-section drawing a second drawing file is created to contain additional detail such as drainage, notes, and border cells. The sections are plotted using a batch plot option that plots all instances of an element contained within the border cell.

Realizing that there are a number of different ways to accomplish this same task, variations to the method described above may be acceptable with prior approval. Consultants wishing to use an alternative method should contact the CAD/D development staff.

# **DETAIL SHEETS**

A single detail sheet frequently requires the placement of several details of various scales. To accomplish this, all details shall be drawn at a scale of 1:1 while using the NHDOT standard working units defined within the NHDOT seed files. The detail sheet shall be composed by applying scale factors to the selfreferenced attachments of the detail drawing. The border of the detail sheet shall be a cell placed on the drawing at a scale of 1. Detail drawings shall not be created by either increasing the scale of the border or by temporarily adjusting the working units of the file, in any way.

### **PLOTTING**

The plotter driver file (file extension .PLT) is used to set default plotter settings. Style records used within NHDOT .PLT files are taken directly from the Bentley supplied *hpgl2.plt* file. Black and white plot drivers have been modified to force all pen colors to black except pens 10-14 which are defined as various shades of gray in the NHDOT color table. The following lines have been added to black and white plot drivers:

;plot colors 1-9,15-254 black pen $(1)=(1-9,15-254)/rgb(0,0,0)$ 

The following lines replaced the lines in the Bentley supplied plot drivers:

; units for weight stroke are multiples of .025 mm weight strokes=(3,8,13,18,25,30,35,40,45,50,55,60,65,70,75,80,85,90,95,100,10 5,110,115,120,125,130,135,140,145,150,155,160)

largest\_polygon=2048

Plotter driver files should be edited for plotter specific adjustments only. Changes intended to affect all plots should be done in the pen tables.

# **PEN TABLES**

A pen table is used to alter the way a drawing is sent to the plotter. It can be used to control the levels that are plotted, control the order in which they are plotted, make text substitutions, or run macros at plot time. NHDOT uses a pen table called nhdot-pen.tbl to make a number of text substitutions in plan borders and front sheets. The variables that are substituted are typically defined in the project control file (pcf). Currently defined substitutions include:

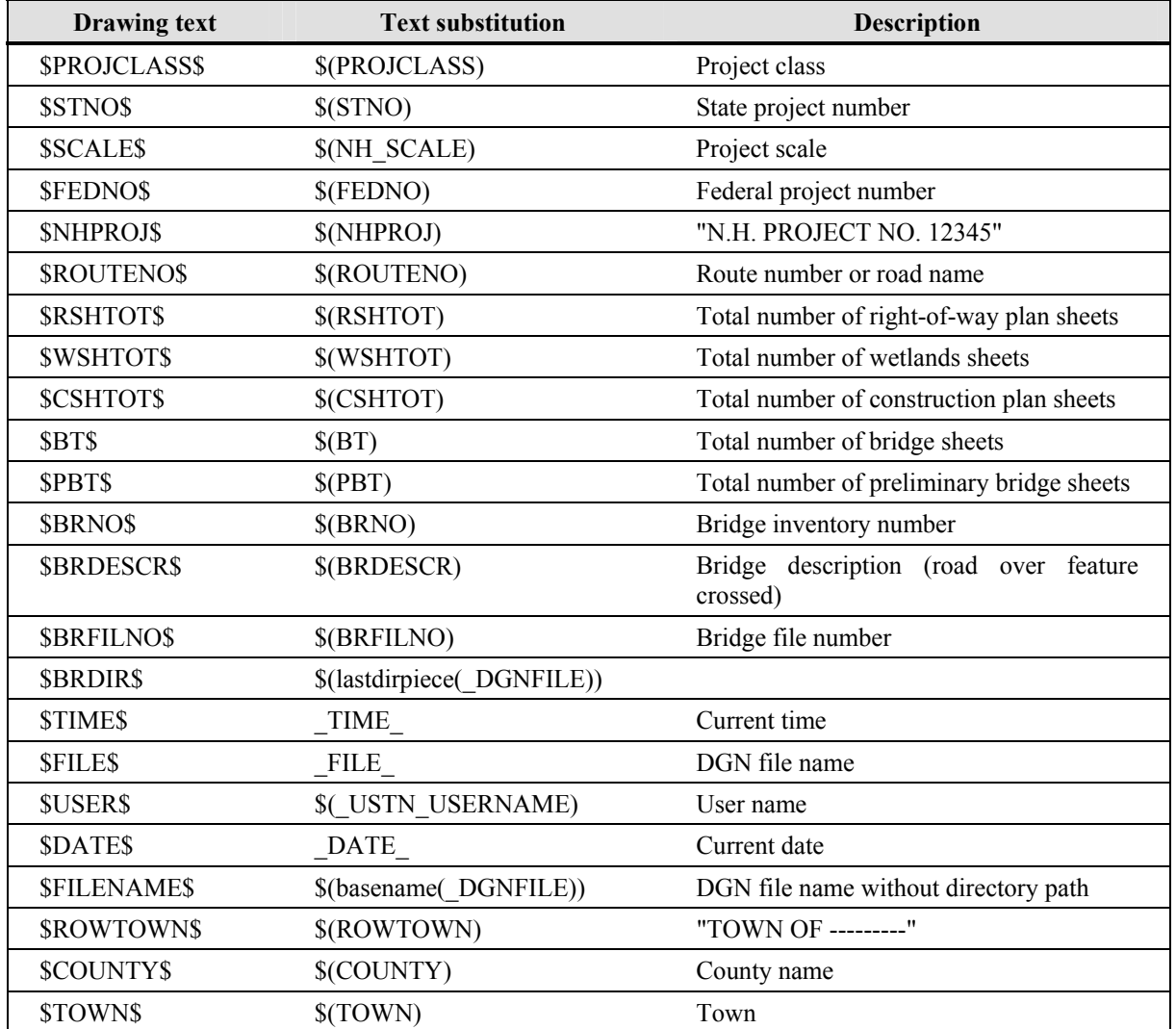

# **BATCHPLOT**

To plot cut sheets, a rectangular element drawn on level Border and in color 84 has been placed at the outer edge of NHDOT border cells. BatchPlot looks for these elements for plotting cut sheets. When developing CAD/D drawings, color 84 should be avoided unless an element defining a batchplot limit is being created.

# **PART III – MX**

### **FILE NAMING**

MX files should be named in such a way that someone unfamiliar with the project can figure out what the file is for. MX projects are typically given names beginning with the town name followed by the state project number. For example: *Concord 12345.mmd*. Other file types are listed in the table below.

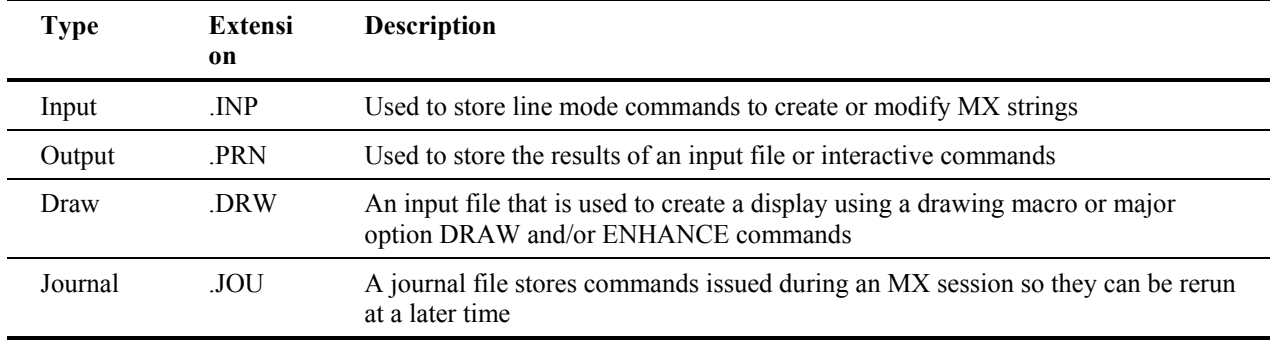

### **MODEL NAMING**

Suggested MX model names are listed in *APPENDIX D – MX MODEL NAMING CONVENTION*, on page 43. Any variations from this convention shall be noted in the project journal file.

## **STRING LABELING**

MX data is contained in strings and the strings are contained in models. Each string has a unique fourcharacter label. Typically the first two characters of the string label are used to identify the type of string. NHDOT will continue to use the existing survey detail string labeling convention that was implemented with MOSS (the VMS version of MX). The existing detail string labeling convention is shown in *APPENDIX E – MX DETAIL STRING LABELING CONVENTION (TOPICAL)* on page 45 and *APPENDIX F – MX DETAIL STRING LABELING CONVENTION (ALPHABETICAL)* on page 51. Design string labels are listed in *APPENDIX G – MX DESIGN STRING LABELING CONVENTION* on page 57.

## **STYLE SETS**

A style set is a collection of styles which is used to draw a complete model or a selected part of it in plan view. NHDOT style and features sets are stored on the network in MX's Public folder so they are accessible to all users. This eliminates the need to upgrade each workstation when changes are made.

### **FEATURE SETS**

Feature sets are a means of grouping strings and identifying them with a description. They are used throughout MX to make it easier to select strings for subsequent operations. The strings belonging to a feature set are specified using a partial string name, and are drawn with a style set (usually having the same name as the feature set). For design detail, NHDOT uses a modified version of *mxroad.fns* to conform to MX design wizards. When transferring detail between MX and MicroStation, be aware that MicroStation elements are drawn based on the model's default style set. This may not be the same style set that was used to draw the MX DPW/DPF.

# **NHDOT Developed Style sets for MX drawings**

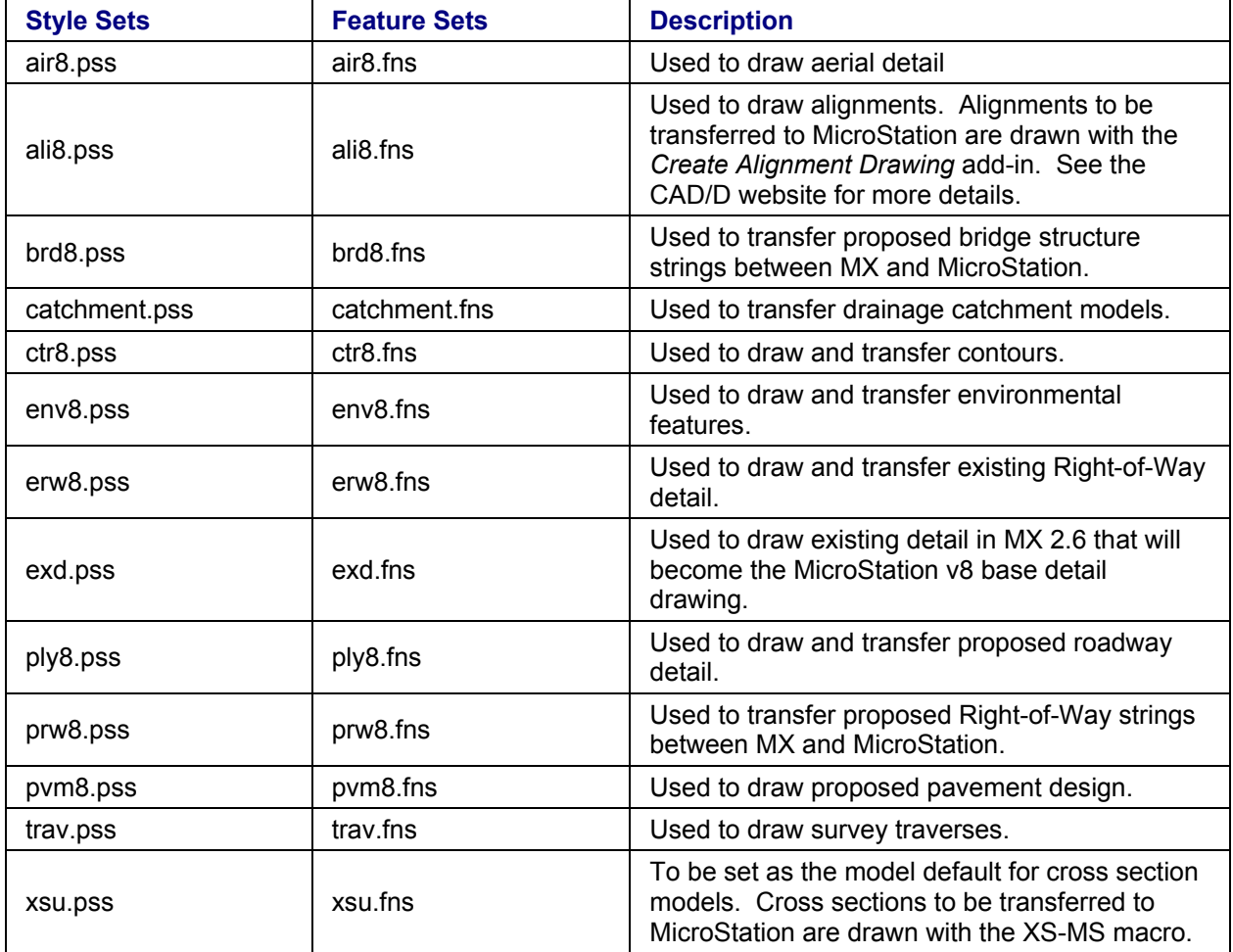

### **DRAWING MACROS**

In addition to the style and feature sets mentioned above, MX users can also draw detail and sections with drawing macros. A number of these macros have been developed and are available for download from the NHDOT website.

# **CROSS-SECTION SETTINGS FILES**

Cross sections and profiles can be generated in a number of different ways. Using the cross-section wizard within MX allows the user to save parameters defining the cross-section set. These saved settings files have a .CSU extension and are stored in the project directory. The settings file will define the type of sections cut (based on the cross-section feature set used), models selected, and information about any special stations or skewed sections. By default, the cross-section wizard uses the information in the cross section model's default style set to determine the different types of cross-sections. String labels for cross sections are listed in *APPENDIX J – CROSS SECTION SET LABELS* on page 65.

## **MACRO SYMBOLS & LINES**

Symbols for use with MX software, including standard line patterning symbols, are available in the MX .MMS and .MML file formats. Since line and symbol size is defined in the MX style sets, the same line and symbol definitions are used for both Imperial and metric projects. This data is available on the NHDOT website or can be requested through the Project Manager.

# **PART IV – OTHER PROJECT DATA**

### **PROJECT JOURNAL FILES**

#### **PROJECT JOURNAL GUIDELINES**

A Project Journal will be produced for each project. On consultant designed projects, a copy of the journal file will be delivered with each electronic project plan submission. The purpose for this journal is to aid downstream customers of the CAD/D data so they may utilize existing CAD/D work in their processes. The format of the journal will be an electronic file, either in text format or a format supported by Microsoft Word 2000. As a minimum, the journal will contain the following information:

- A listing (Index) of the project files, including brief descriptions of each file and where the file is located.
- Documentation about the CAD/D software used, special CAD/D decisions made, exceptions to standards that were made, problems encountered and work around, or other important issues that arose during the course of the CAD/D work. For example, if a custom line style needed to be created, the justification, resource file, and files where that line style was used would be documented in the Journal. Other documentation such as the design software used (including version number), particular software settings, and other information that would help a downstream user of the data understand where and how the data was created should be documented.

NHDOT has not established a specific format for the Journal file. The sample file shown on the following pages should be used a guideline for the type of information to be included and format that is expected.

Important data that should also be contained in the Journal include:

- All information necessary for the regeneration or use of those files by subsequent customers of the CAD/D data
- Document the design data, controlling alignment and profile names and geometry input/output files, relevant survey information, cross sections and the methodology used to obtain the final geometric controls in the CAD/D product.

The project journal must be kept up to date as the CAD/D design work progresses and be delivered with the project on the preferred media for archival purposes.

**EXAMPLE OF CAD/D PROJECT JOURNAL**

# **CAD/D PROJECT JOURNAL**

### (12345\_project\_index.doc) 4/13/00 PROJECT JOURNAL

This file contains information about the project 12345 and the corresponding electronic files contained in the **project directory**. This file should be kept up to date and archived with the project's electronic files. When filling in the required information, please delete the instructions and examples in order to maintain a concise record.

# PROJECT DESCRIPTION

**State Project Number:** 12345 **Federal Aid Number:** N/A **County:** Merrimack **Project Manager:** Project Manager **Project Designer:** Project Designer Project Directory: M:\pbt\town\12345\cadd\prj

## SCOPE OF WORK

The scope of work for project 12345 goes here. Include as much detail as necessary to define the work done for the project.

# PROJECT FILES

List any files that do not fit into the standard naming convention. Include a brief description of the data contained in each one.

# MICROSTATION FILE INFORMATION

#### **Non-Standard Drawings**

List any drawings that are not on the standard naming convention list with a brief description of each one's contents.

#### **Plot Information**

List information about batch plot specifications, pen tables, or other features used to generate the plot files.

# MX FILE INFORMATION (or information for other design programs used)

MX Topo input file: topo.inp

Preliminary Design Engineer: Your Name

Final Design Team Leader: Team Leader

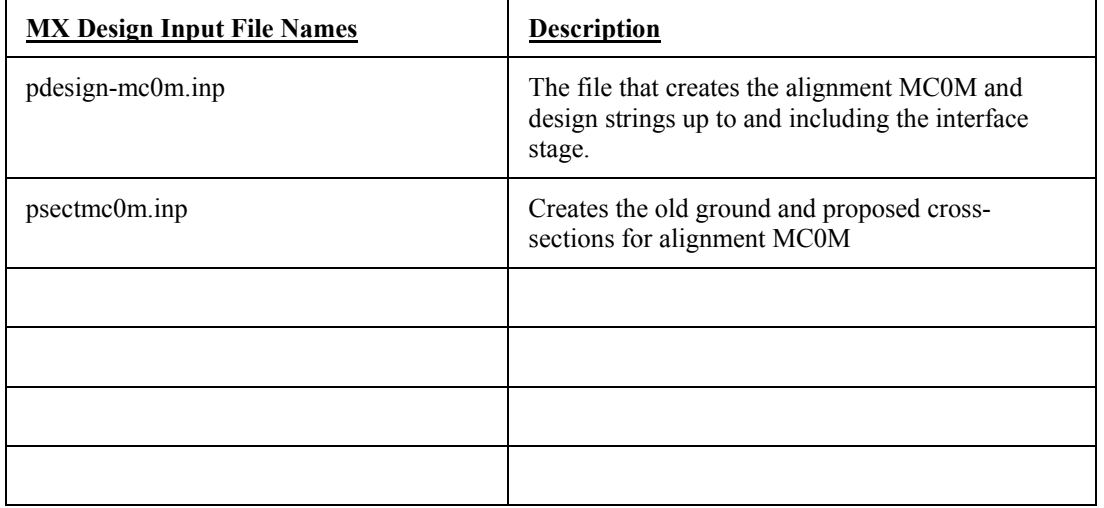

### **TEXT FILES**

Include information about output files, genio files, or other ASCII files provided with the project drawings.

### **NON-STANDARD MODEL NAMES**

Include information about any models that do not conform to standard naming conventions. These could be models developed as study alternatives or other special uses.

### **SPECIAL INFORMATION/COMMENTS**

Include any information about special considerations or problems discovered during the design process. **MAIN LINE – "Main Street (NH 25)"** 

#### **Survey (Plan Prep)**

Master Alignment Model: SALIGN Master Alignment Name: .MC1S Triangle Model: ................Triangles Triangle String:.................TX00 Cross Section Model:........SSECTMC1S

#### **Preliminary Design**

Master Alignment Name: .MC1M

Master Alignment Model: PALIGN Design Model: PDESIGN MC1M Proposed Triangle Model: Proposed Triangle String:. Cross Section Model:........PDESIGN MC1M SECTIONS

#### **Final Design**

Master Alignment Name: . Master Alignment Model: Design Model: Proposed Triangle Model: Proposed Triangle String:. Cross Section Model:........

### **SIDE ROAD – "Pleasant Street"**

#### **Survey (Plan Prep)**

Master Alignment Model: SALIGN Master Alignment Name: .MC2S Triangle String: TX00 Cross Section Model: SSECTMC2S

#### **Preliminary Design**

Master Alignment Name: .MC2A Master Alignment Model: PALIGN Design Model: PDESIGN MC2A Proposed Triangle Model: Proposed Triangle String:. Cross Section Model: PDESIGN MC2A SECTIONS

#### **Final Design**

Master Alignment Name: . Master Alignment Model: Design Model: Proposed Triangle Model: Proposed Triangle String:. Cross Section Model:........

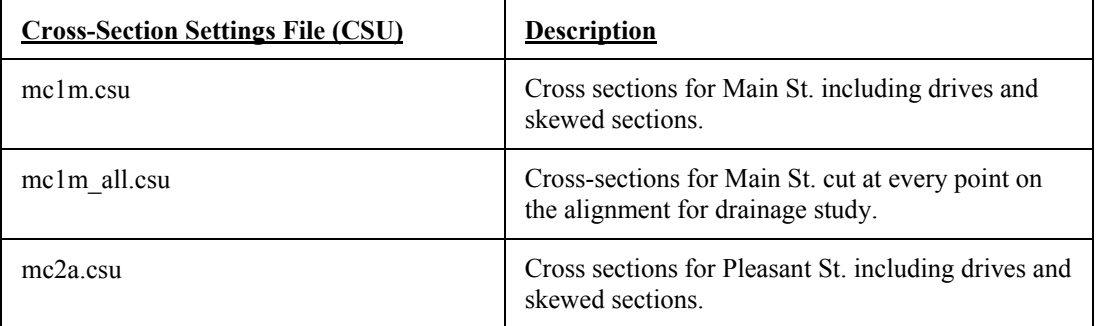

# **DRAWING QUALITY ASSURANCE / QUALITY CONTROL**

To aid the consultant and in-house staff in developing a set of contract plans that conform to the requirements contained in this document, NHDOT has purchased QA/QC software that works with MicroStation drawings. These utilities, provided by GDM Software of Calgary, Alberta, will work from a set of "rule" files based on the established MicroStation standards. It is the intent of NHDOT to distribute a read-only version of this software, at no cost, to consultants with active NHDOT projects to be used to check the drawings before they are submitted. The software can also be used in the creation of the drawings. At this time, use of the drafting tools is optional although their use is strongly encouraged.

The QA/QC software contains a number of components. They include:

### **QA\_INPUT**

QA\_Input provides a "cascaded" or hierarchical flyout menu derived from the CAD/D drawing standards. Starting from the *Rules* pull-down menu, a feature is selected from the categories and sub-categories provided. QA\_Input will set the correct level, weight, color, style, font, text size, active cell, etc. and activate the relevant placement command.

### **QUIKCHEK**

QuikChek checks the active design file to ensure all elements have used valid drawing parameters. Errors are identified and corrected by category or by individual occurrence, at the user's option. Corrections are specified by selecting entries from the drawing standard, using the same interface described above in QA\_Input. QuikChek will also suggest possible corrections from the closest matches to the drawing standards.

### **SPOT\_FIX**

Spot Fix is a general-purpose proofreading tool. Spot Fix will gray the display of an entire file, and then highlight items matching the rule(s) selected from the cascaded menu. The user can concentrate on one aspect of a file at a time, and spot anomalies with a quick visual examination. MicroStation commands or the tools provided in Spot\_Fix can be used to correct the problem.

# **PART V – ENGINEERING CONSULTANT REQUIREMENTS**

### **OVERVIEW**

The purpose of this section is to establish the minimum acceptable criteria for electronic CAD/D deliverables. Obtaining drawings and ground models in a common format will reduce the amount of time spent becoming familiar with the designs if they are transferred from one designer to another and allows for their reuse in the future.

## **FILE FORMAT AND DELIVERY**

#### **REQUIREMENTS FOR SUBMITTING ELECTRONIC DATA TO NHDOT**

All electronic data furnished to the NHDOT shall use the appropriate naming scheme and format for the type of data to be transmitted. It is very important to clearly communicate what is being transmitted and to describe the format of the transmitted files.

A letter is to be attached to **all submissions** stating briefly:

- 1. File content
- 2. File Format (zipped, MicroStation, MX, etc. and the utility used)
- 3. MX or MicroStation version (J, v8, etc.)
- 4. Number of CDs, zip disks, etc.
- 5. Files must be in the proper format before transmitting to NHDOT. **No translating of information by NHDOT personnel shall be required.**
- 6. If files are zipped or backed up, a brief explanation of the recommended procedure to extract the files should be included.
- 7. Versions of software must be current to or fully compatible with that of the NHDOT.
- 8. Each disk submitted shall be labeled and dated with a minimum of the State Project # and date. If a series of CDs are transmitted, the disk label shall also include the disk number and the total CDs of that set, (ex: 1 of 10). Other subsequent CDs shall be labeled so as to uniquely identify each group or set and shall include the sequence number followed by the total number in the group (ex: 2 of 10, 3 of 10, etc.)
- 9. NHDOT reserves the right to reject any file transmitted that does not conform to these requirements.

#### **DATA SUBMISSION**

In addition to hard copy drawings specified by the contract, the consultant shall submit electronic drawing files in MicroStation .DGN file format. Electronic files shall be delivered on one of the following in order of preference:

- a) CD-ROM
- b) Zip Drive Cassette

The final submission shall include all files necessary to reproduce the cut sheet drawings as well as copies of the original "roll-plan" drawings used to generate the cut sheets. Documentation of procedures and project history shall be maintained in a Project Journal File. An in-depth description of the Project Journal File is in *PART IV – OTHER PROJECT DATA* beginning on page 23. The Project Journal File will be provided with the submission. Any drawings not included in the NHDOT standard drawing list will be identified and will include a description of levels used on each drawing.

Detailed descriptions of the data to be provided by NHDOT to the consultant and expected deliverables at various stages of the project's development are included in the next section, *NHDOT DESIGN PROCESS* on page 31.

If MicroStation tables for linestyles, multilines, level tables, symbology tables, database, special fonts, or any special user defined feature is used, that information must be provided and shall become property of NHDOT. Similarly, any MX macro, symbol, linestyle, style set, or feature set developed by the consultant and necessary to properly display the project data shall become property of NHDOT. Any MX input file developed to generate, enhance, or alter the project's design that the consultant feels would be beneficial to future designers of the project should also be provided. A name and description of each file must also be provided. NHDOT will not distribute these items to any other individual, consultant or State Transportation Department without prior permission of the developer.

#### **DEVIATION FROM FORMAT**

**Any file to be submitted that deviates from the above-mentioned format must have prior NHDOT approval. The approval must be in writing with the name of the individual from NHDOT who permitted the varying format.** 

#### **MICROSTATION ONLY DELIVERABLE**

For projects that were initiated after April 18, 2002, NHDOT will only accept plan drawings that were developed in MicroStation. Translations from AutoCAD or any other CAD/D software will no longer be allowed on those projects. Projects initiated before that date will continue to follow the requirements in place at the time the project was initiated. Engineering consultants may, at their discretion, choose to follow a later copy of these requirements.

#### **MICROSTATION PLOT FILES (FINAL DESIGN CONSULTANTS ONLY)**

In addition to MicroStation format drawings, plot files of project cut sheets in PDF format will be required at the completion of the project. Plot files should be named with the convention for plan sheets outlined on page 7 using a .PDF file extension. The purpose of this requirement is to provide a viewable and reproducible copy of the drawing as it existed at the end of the consultant contract.

#### **FILE CONVERSION**

#### **This information only applies to projects initiated prior to April 18, 2002.**

Translation tables, conversion tables, or special software programs have not been created or standardized for exchanging information between common file formats such as DXF, DWG, ICES, IGES, or software such as AutoCAD, ARCVIEW, ARCINFO, GDS, etc.

MicroStation provides methods for exchanging select file types but data is often modified during the process. The Consultant is solely responsible for any translation and verification required to convert non-MicroStation graphics files to the current NHDOT MicroStation design file format. All translated design files shall conform to the standards adopted by NHDOT for electronic plans and the specifications required in this document. Those files shall be converted to MicroStation and thoroughly reviewed prior to transmitting to NHDOT.

The consultant shall be prepared to submit a sample cut sheet, profile, typical or detail, and/or crosssection sheet for review of conformity to the NHDOT CAD/D specifications at various stages of the project's development. As a minimum, the final design consultant should be prepared to submit electronic project drawings at the Preliminary Plans, Specifications & Estimate (PPS&E) and PS&E stages of the project. Depending on the project, NHDOT may request electronic submissions at a more or less frequent interval.

## **NHDOT DESIGN PROCESS**

This section is intended to describe the data that is to be provided when a project moves from one design phase to the next. There are two major transition points where Highway Design CAD/D data needs to be transferred: the turnover from the Plan Preparation Section to Preliminary Design and the one from Preliminary Design to Final Design.

#### **PLAN PREPARATION**

The Plan Preparation section is responsible for taking project survey and preparing the digital terrain model (DTM) and base drawings that will be used during the design process. They should also be the ones to initiate the Project Journal File described in *PART IV – OTHER PROJECT DATA* beginning on page 23.

#### **By default, NHDOT design teams are working with 2-D drawings. If a consultant prefers to use 3- D drawings, this should be mentioned prior to obtaining design data from the Department.**

Electronic data to be provided by Plan Preparation to:

Preliminary Design and consultants using MX software:

- 1. Copy of the MX modelfile
- 2. Copy of the topo input file (TOPO.INP) containing survey data and Plan Preparation modifications/enhancements.
- 3. Copy of annotated MicroStation .DGN files developed for the project.
- 4. Copy of the Project Journal File

Consultants without MX software:

- 1. 3D DXF files of existing detail and triangulation generated from the MX modelfile
- 2. Copy of annotated MicroStation .DGN files developed for the project.
- 3. Copy of the Project Journal File

#### **PRELIMINARY DESIGN**

The Preliminary Design section is responsible for taking the data provided by the Plan Preparation section and designing the project up to the Public Hearing stage. This includes gathering all data necessary to prepare designs to be presented at the Public Officials Meeting, Public Informational Meetings, and Public Hearing.

Electronic deliverables expected from consultants at the completion of the Preliminary Design process:

Consultants using MX software:

- 1. Copy of the MX modelfile
- 2. Copy of any input files available to recreate the submitted design
- 3. Copies of any macro symbols and macro line definitions used on the project that are not included in the NHDOT standards
- 4. Copy of MicroStation .DGN files developed for the project
- 5. Copy of the Project Journal File

Consultants without MX software:

- 1. 3D DXF files generated from the design software used
- 2. Copy of project horizontal and vertical alignments in MX HALGN and VERAT formats. Examples of HALGN and VERAT data can be found in *APPENDIX H – MX ALIGNMENT DATA FORMATS (HALGN & VERAT)* on pages 59 and 61
- 3. Copy of MicroStation .DGN files developed for the project
- 4. Copy of the Project Journal File

Electronic data to be provided by NHDOT Preliminary Design section to:

Final Design and consultants using MX software:

- 1. Copy of the MX modelfile
- 2. Copy of the topo input file (TOPO.INP) containing survey data and Plan Preparation modifications/enhancements
- 3. Copy of MicroStation .DGN files developed for the project
- 4. Copy of the Project Journal File
- 5. Copy of the Project Public Hearing Plan in PDF format

Consultants without MX software:

- 1. 3D DXF files generated from the MX modelfile
- 2. Copy of MicroStation .DGN files developed for the project
- 3. Copy of the Project Journal File
- 4. Copy of the Project Public Hearing Plan in PDF format

#### **FINAL DESIGN**

The Final Design section is responsible for taking the data provided by the Preliminary Design Section or Preliminary Design Consultant and designing the project up to the Contract Plans stage. This includes refining the project design as approved at the Public Hearing, preparing a project estimate, bid documents, and obtaining necessary construction permits.

Electronic deliverables expected from a Final Design consultant at the project's completion:

All Consultants

- 1. Copy of MicroStation .DGN files developed for the project
- 2. Copy of the Project Journal File
- 3. COGO and coordinate reports of each alignment similar in format to the ones shown in *APPENDIX I – CONSTRUCTION REPORTS* on page 63
- 4. Station and offset listing of proposed bounds
- 5. Plot files in PDF format of each contract plan sheet

Consultants using MX software:

- 1. Copy of the MX modelfile
- 2. Copy of any input files available to recreate the submitted design
- 3. Copies of any macro symbols and macro line definitions used on the project that are not included in the NHDOT standards

Consultants without MX software:

- 1. 3D DXF files generated from the design software used
- 2. Copy of project horizontal and vertical alignments in MX HALGN and VERAT formats. Examples of HALGN and VERAT data can be found in *APPENDIX H – MX ALIGNMENT DATA FORMATS (HALGN & VERAT)*on pages 59 and 61
- 3. If the project was designed with InRoads/SelectCAD, include files mentioned below

#### **PROJECTS DESIGNED USING INROADS/SELECTCAD**

If a project is designed with InRoads/SelectCAD the following files should be delivered with other project data:

- Surface Files (\*.dtm): These files contain the existing and proposed ground information. In Version 7.x of InRoads they contain just the "triangulation". In the newest version of InRoads (SelectCAD) these files store the "triangulation" and other data. They will contain element types, i.e. edge of pavement, wetlands, buildings, and random shots.
- Alignment Files (\*.alg): These files contain the Horizontal, Vertical, and Superelevation information for a project.
- Template Library (\*.tml): These files contain the templates, Material Tables, Cut/Fill Tables, and Decision Tables used to create the proposed design. Decision Tables work basically the same as an interface macro. Templates are similar to MX templates.

Roadway Library (\*.rwl): These files tell InRoads how to apply the templates and decision tables.

- Preference Files (\*.prf or \*.ini): In Version 7.x of InRoads these files control the display of design information in InRoads; how InRoads draws profiles, sections, alignments, and design data. If SelectCAD is used then *civil.ini* and *wysiwyg.ini* preferences should be provided. These two files control how all information is displayed in SelectCAD (These files are very similar to the .prf files).
- Custom Cross Section files (\*.xsc): These files contain a list of stations and offsets for InRoads to display sections. They will contain constant intervals, special stations, and skewed sections.

#### **SPECIALIZED DEVELOPMENT BY DESIGN CONSULTANTS**

Any specialized programs, macros, utilities, symbology, etc., developed by the consultant that are necessary to properly display drawings submitted to NHDOT shall be included with other project deliverables.

Submission of copies of other specialized programs, macros, utilities, symbology, etc. developed to improve MicroStation and MX drafting and design processes is encouraged. It is understood that NHDOT accepts these items without any guarantee of usefulness or expectations of support by the developer. In addition, NHDOT will not distribute these items to any other individual, consultant or State Transportation Department without prior permission of the developer.

### **NHDOT RESOURCES AVAILABLE FOR CONSULTANTS**

To assist in the production of the required CAD/D files, NHDOT has provided MX and MicroStation support files available from the Department's web site. The website address is listed in the Disclaimer section at the beginning of this document.

# **PART VI - APPENDIX**

### **APPENDIX A - MICROSTATION DRAWING NAMES**

MicroStation drawing names will begin with the NHDOT state project number followed by the drawing type. The tables below show the text that will follow the project number along with a description of the drawing.

For example: 12345ALI.DGN would contain alignment data for project 12345.

#### **HIGHWAY DESIGN DRAWINGS**

(Names in *italics* have been added since the previous version of this document)

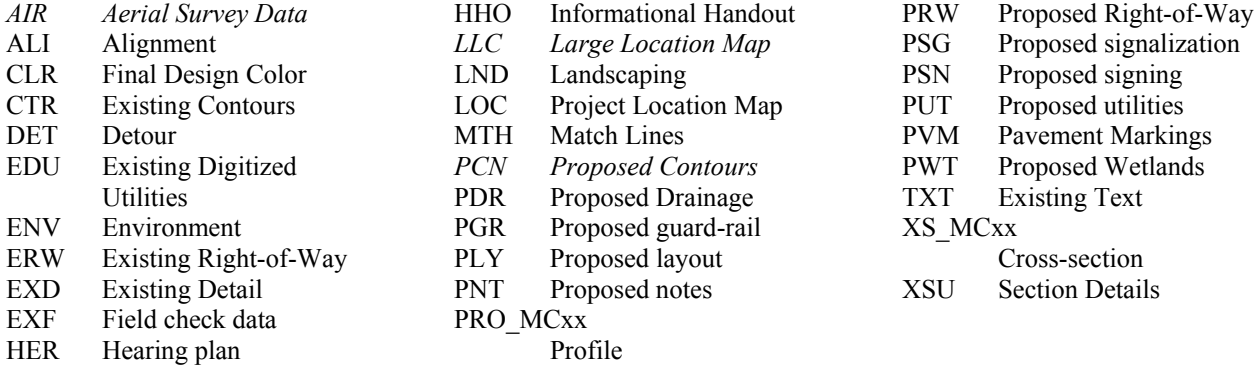

#### **CUT SHEET DRAWING TYPES**

x or xx indicates a sequential number

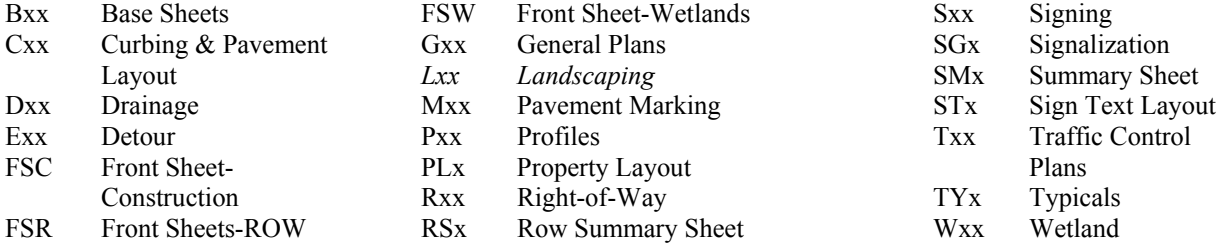

#### **BRIDGE DESIGN DRAWINGS**

For projects that contain multiple bridges the six digit bridge inventory number shall be used after the names below. For example: 12345A-Abut123456.DGN will contain the abutment A masonry for the 12345 on the bridge 123/456.

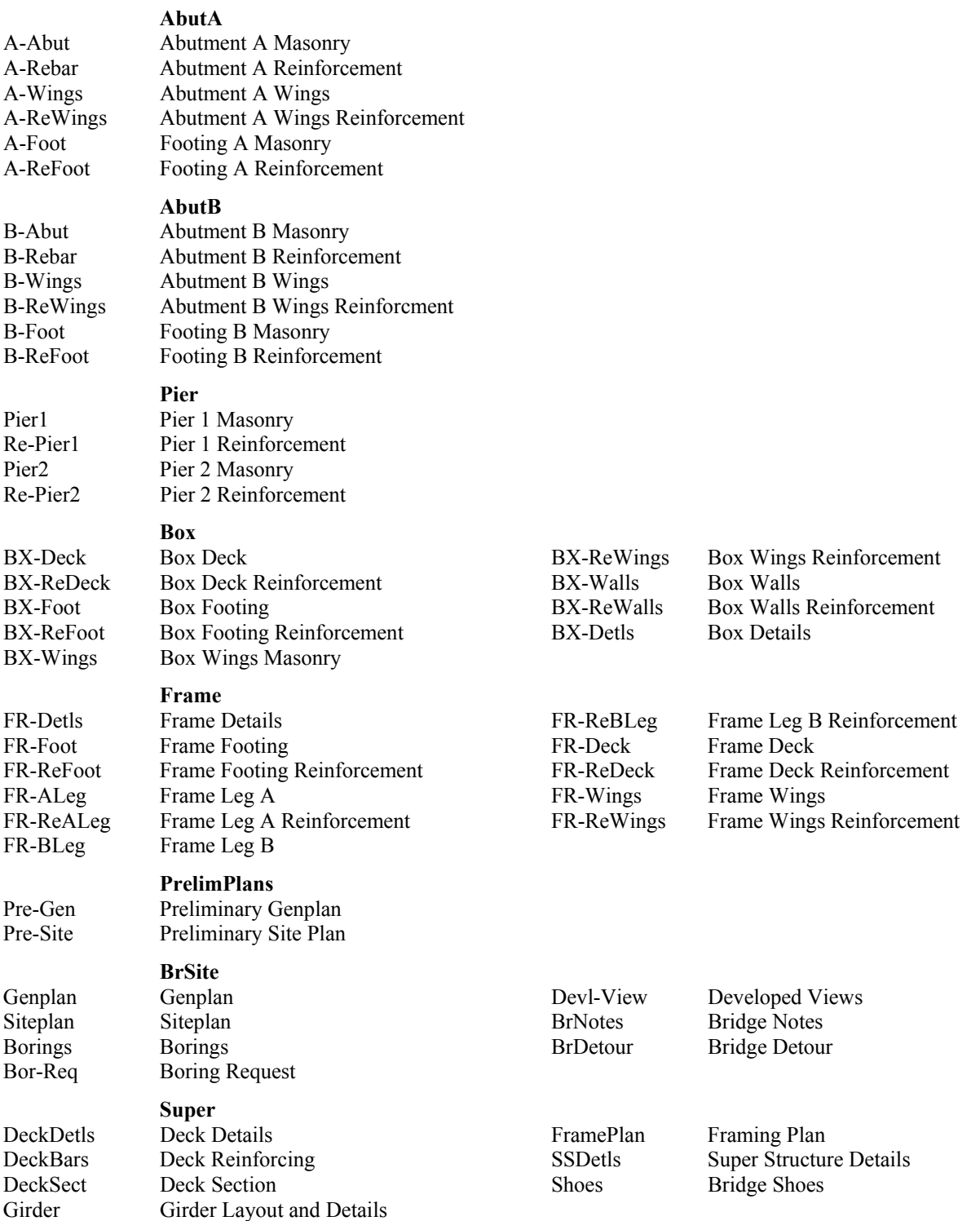

### **APPENDIX B - LEVEL MAPPING CONVENTION**

**Note: MicroStation level information was included in previous editions of this document. To reduce the potential for errors and conflicting data, this information has been removed. The latest mapping convention can be found on the NHDOT web-site at the address listed in the Disclaimer section of this document. Previous versions of the level mapping will be maintained on the website.** 

### **APPENDIX C - NHDOT CUSTOM LINESTYLES & FONT**

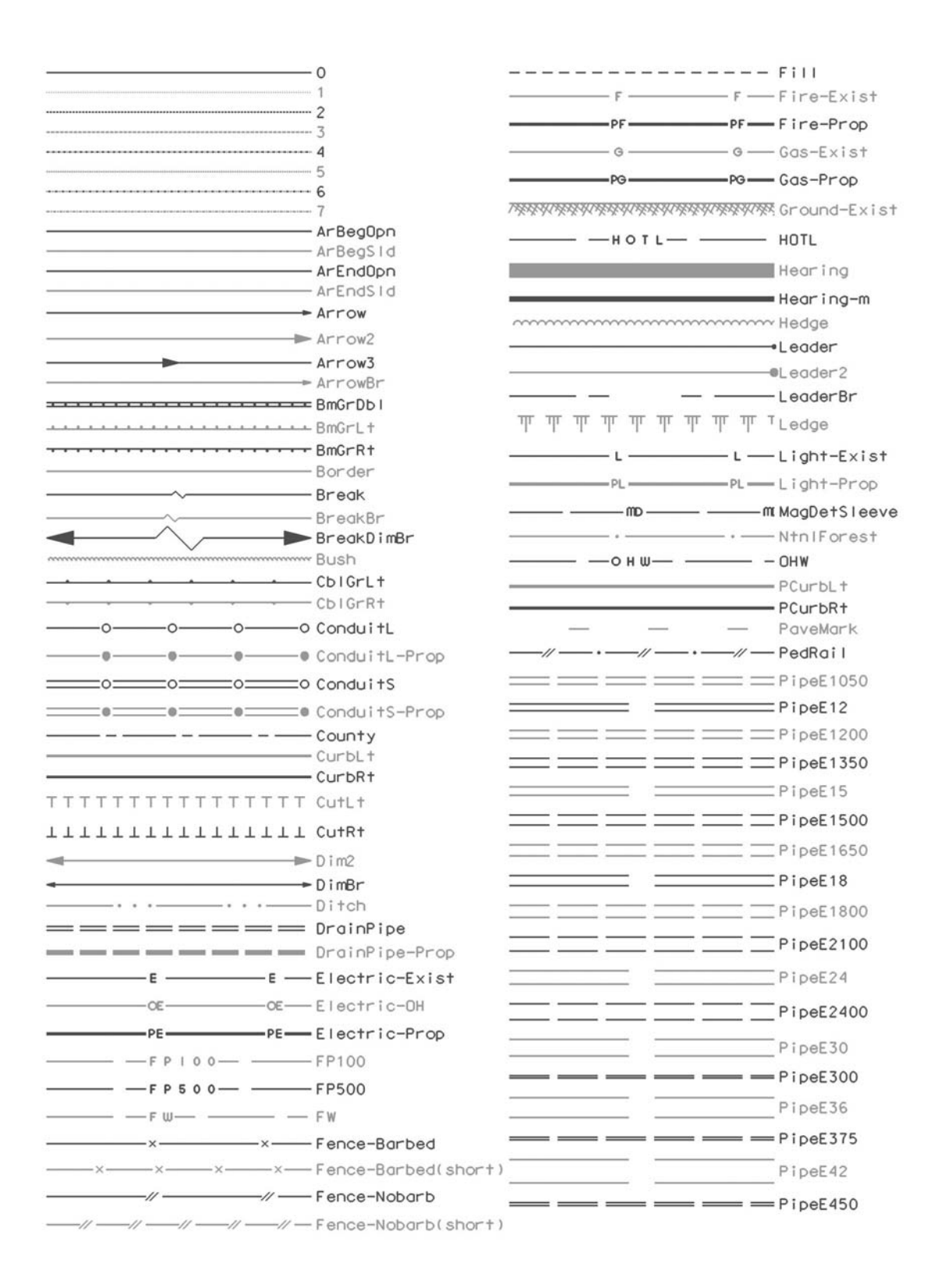

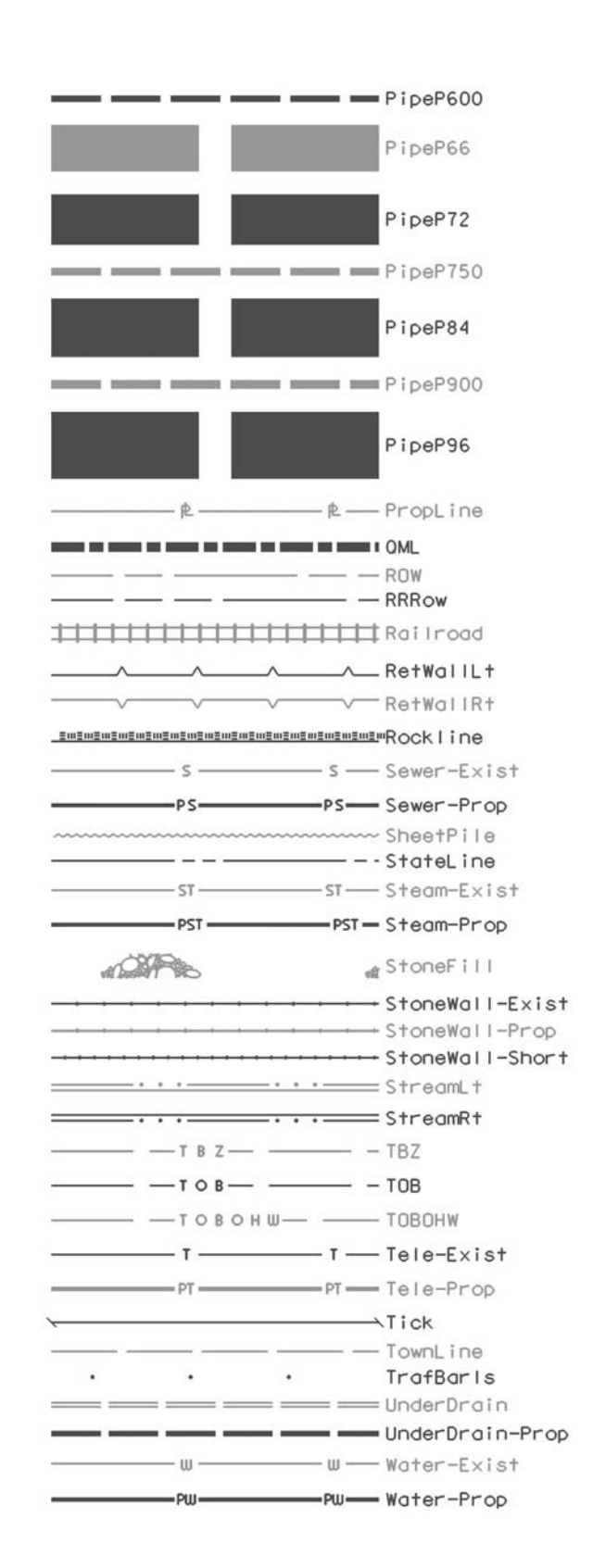

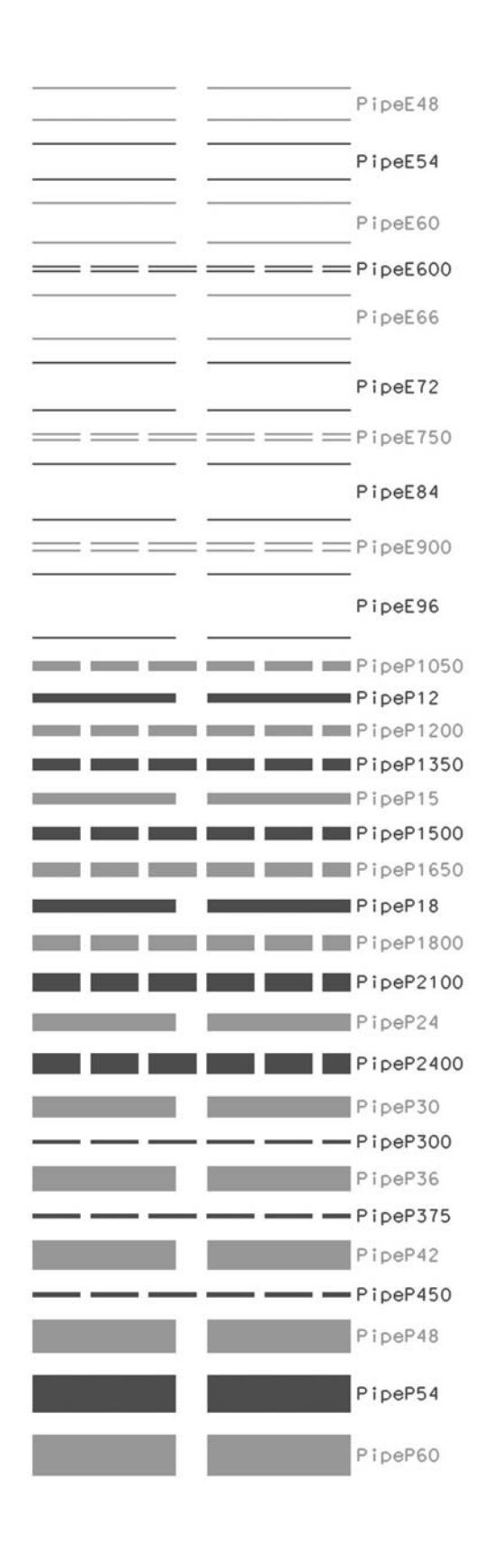

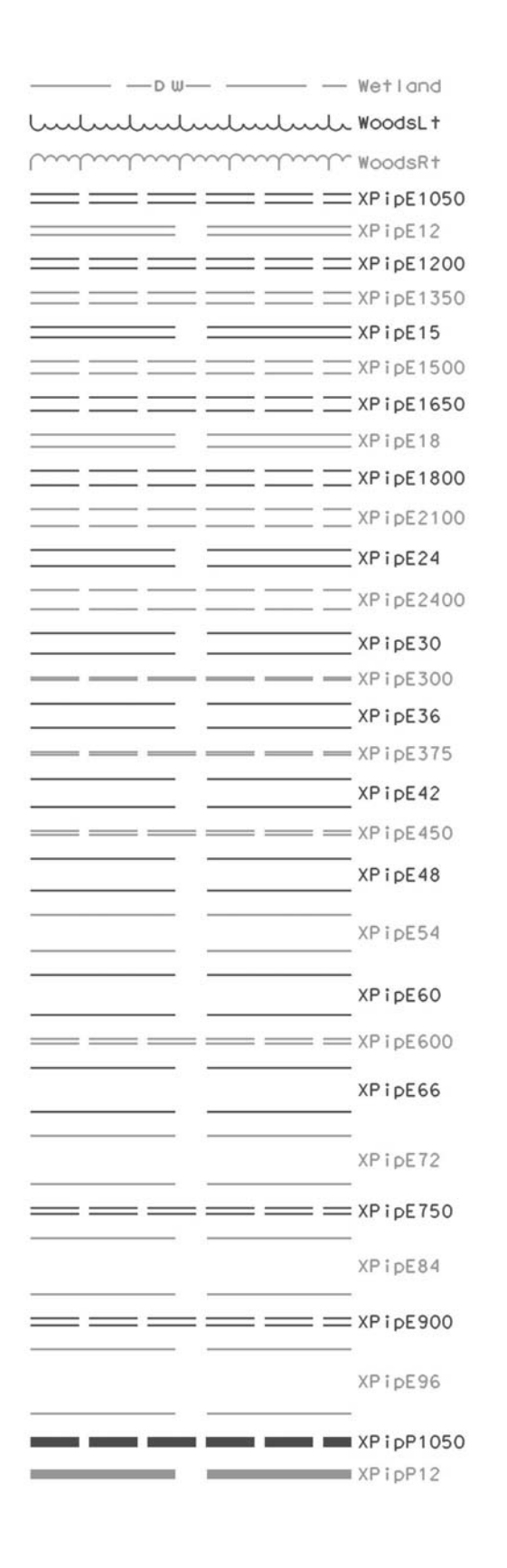

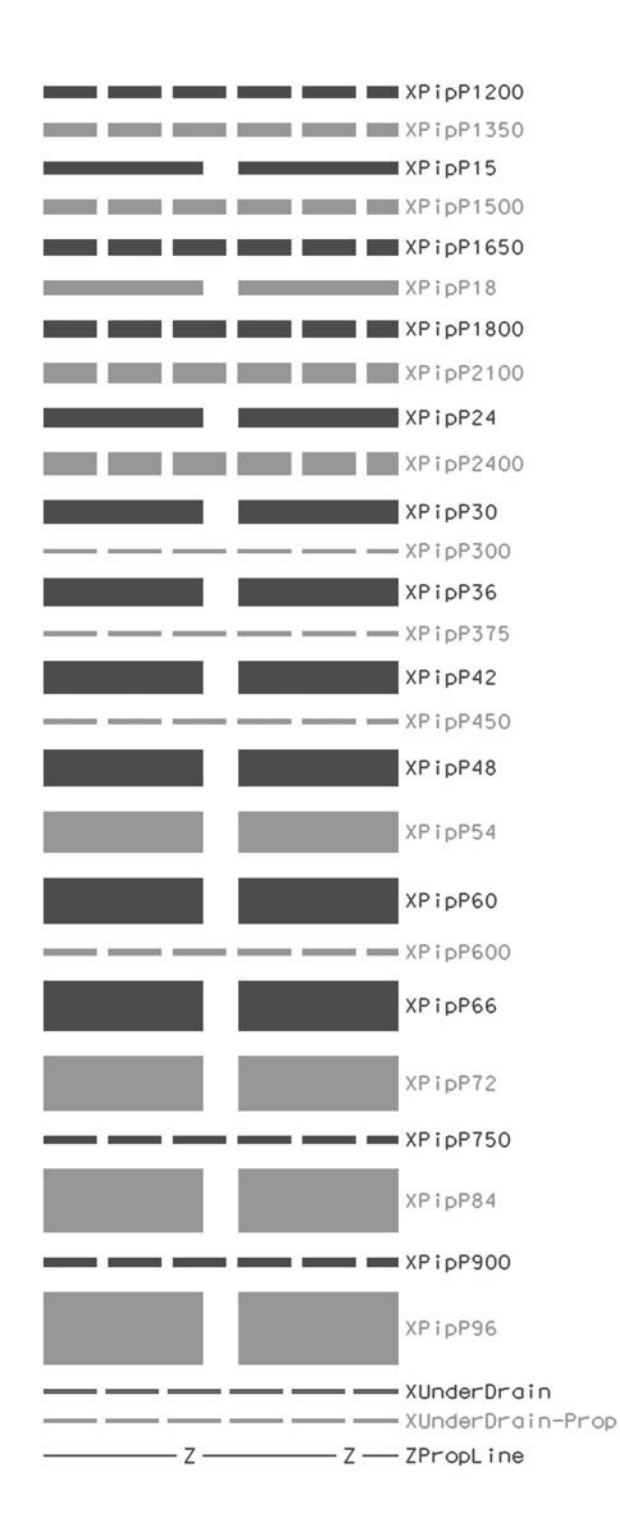

### **nh\_engineering (Font 180) Special Characters**

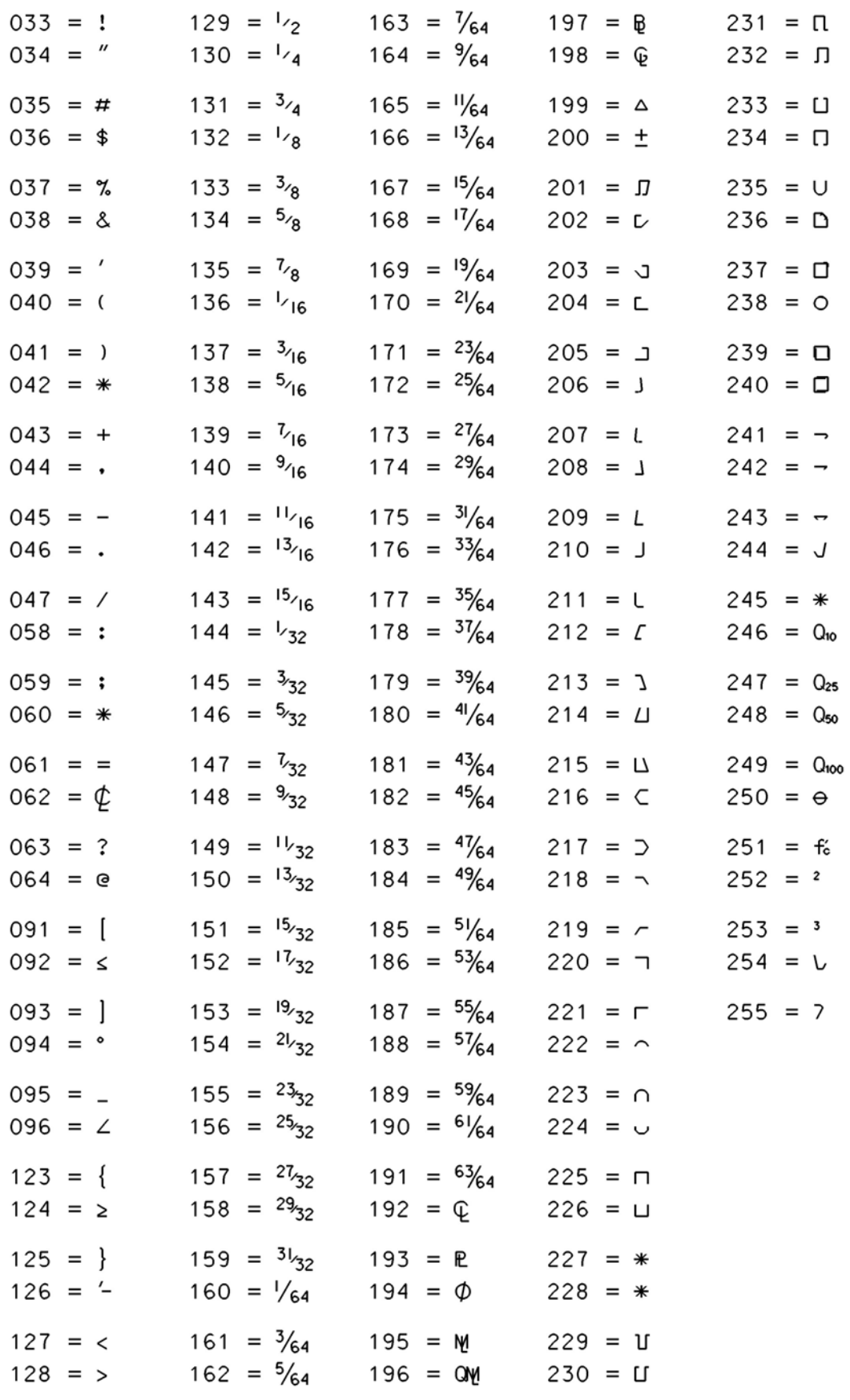

## **APPENDIX D – MX MODEL NAMING CONVENTION**

**Note: These are the most commonly encountered models on a project. When creating additional models, use names that easily and accurately reflect the information contained in the model.** 

#### **PLAN PREPARATION MODELS**

(Models appear in approx. order of creation)

**RAxxxx** Model containing a field surveyed traverse string PSSA. Traverses may be received as separate dump files (eg. RAxxxxx.SDR, RBxxxxx.SDR, etc. - where xxxxx is the project number). Individual traverses are typically combined to create a single traverse in this model. The Survey Section is responsible for closing/adjusting traverses.

**TOPO** Model containing existing project detail/topo strings as recorded in the field by survey data collectors. This model is created by editing then merging individual topo dump files (eg.TAxxxxx.SDR, TBxxxxx.SDR, etc. - xxxxx is the project number).

**AERIAL DETAIL** Model containing existing aerial survey detail obtained from an outside agency.

**BOUNDARY** A model containing one or more boundary strings (BDRY, BY01, etc.) Boundary strings may be used in merging models or controlling creation and trimming of the triangle string (although PBRK strings have generally superceded boundary string needs in triangulation).

**TRIANGLES** Model containing the triangulation string (TRIA) created by using select topo detail string information. Triangulation interrelates points on and between strings, creating a surface from which elevations can be extracted at any location.

**CONTOURS** Model containing the existing ground contour strings  $(0 |{\rm zero}| = {\rm major}, D = {\rm minor})$  created by surfacing (contouring) the TRIANGLES model.

**SALIGN** Model containing reference master alignments (MCxS) created using center of road shots (CO) to establish tangents and adding approximate curves (to nearest 15'). Reference alignments are used to cut profiles and cross sections which assist in verifying the accuracy of the TOPO & CONTOURS models via a field check. Existing ground elevations are attached to the master strings by sectioning them over the TRIANGLES model. Strings in this model must be refined (drive points added, etc.) if they are to be used for design purposes.

**SSECT MCxS** Model containing existing ground cross sections cut referencing the master string MCxS in SALIGN. Existing ground sections are cut over the TRIANGLES model at each point along the master string and assigned string labels beginning with 'E'. Separate section models are maintained for each unique master string.

NOTE: THESE MODELS ARE RECORD FILES! NO MODIFICATIONS ARE TO BE MADE WITHOUT THE PRIOR APPROVAL OF PLAN PREP.

#### **PRELIMINARY DESIGN MODELS**

**PALIGN** Model for storing all master (MC) and geometry (GC) strings with proposed elevations, as well as the corresponding Existing Ground 'OC' strings. During early stages of a project, a large number of alignments may be created. Side road alignments are sometimes stored in a model named after the road.

Note: Master 'MC' and the associated existing ground 'OC' strings must reside in the same model to be drawn up or plotted together on a profile.

**PDESIGNMCxx** This model contains the master string 'MCxx' with proposed elevations (copied from PALIGN), and the associated template (created with DESIGN options) and Earthworks (INTERFACe options) strings. Separate design models are maintained for each master string.

**PDRIVES** Model for storing all driveway alignments.

**PSECTMCxx** Model containing all cross sections for master string MCxx. Section Sets are listed in Cross Section Set Labels. Separate cross section models are maintained for each master string.

For the most accurate results, existing cross sections 'E' should be cut over the TRIANGLES model.

**SIGHT LINES MCxx** Model intended to store sight lines and visibility envelope strings resulting from Visibility Analysis. Separate sight line models are maintained for each master string.

NOTE: THESE MODELS ARE INTENDED FOR PRELIMINARY USE ONLY AND ARE TECHNICALLY CONSIDERED 'RECORD' FILES. NO MODIFICATIONS ARE TO BE MADE WITHOUT THE APPROVAL OF THE PRELIMINARY DESIGN ENGINEER.

#### **FINAL DESIGN MODELS**

When a project is turned over, the preliminary design engineer shall provide the team with a list of the models and pertinent strings in each. The final team will copy the pertinent strings into the appropriate Final Design models. Final work should not be done on Preliminary Design models.

If the number of models becomes excessive, the Team should consider utilizing the MX ARCHIVE option. This enables removal of infrequently used models from the active MODEL.FIL and placement into an ARCHOLD.FIL. Use the LIST or RETRIEVE options to view or retrieve model information.

**OG FALIGN FALIGN FDESIGN MCxx FSECT MCxx** 

Model descriptions are identical to Preliminary Design models with the exception that they are for Final Design use.

**FTRIANGLES** Model containing the final triangulation string (TRIP) based on the proposed design template and interface strings contained in the FDESIGN MCxx model. A PBRK or boundary string may be created to prevent contours from being generated outside the limits of the interface (slope) lines. These string(s) would be stored in the appropriate FDESIGN MCxx model.

**FCONTOURS** Model to contain the final contours generated by surfacing the FTRIANGLES model.

NOTE: THESE ARE THE MOST COMMONLY ENCOUNTERED MODELS ON A PROJECT. WHEN CREATING ADDITIONAL MODELS, USE NAMES THAT EASILY AND ACCURATELY REFLECT THE INFORMATION CONTAINED IN THE MODEL.

# **APPENDIX E - MX DETAIL STRING LABELING CONVENTION (TOPICAL)**

Items added since the previous edition are shown in *italic* print.

#### **GENERAL USE:**

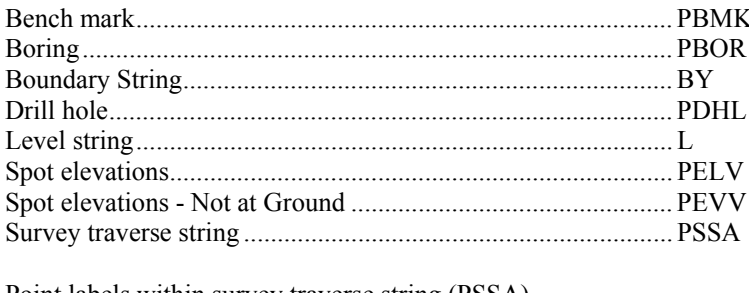

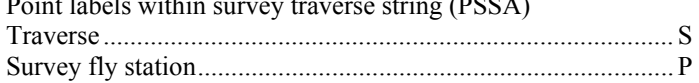

#### **BOUNDARIES:**

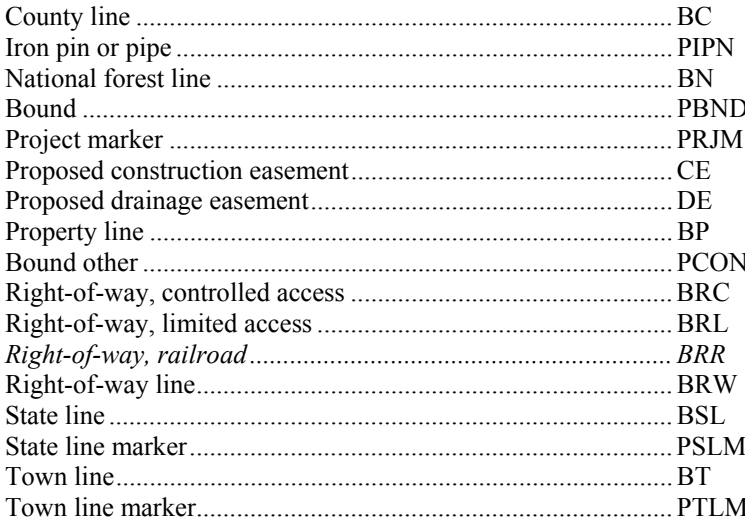

#### **ROADWAY FEATURES:**

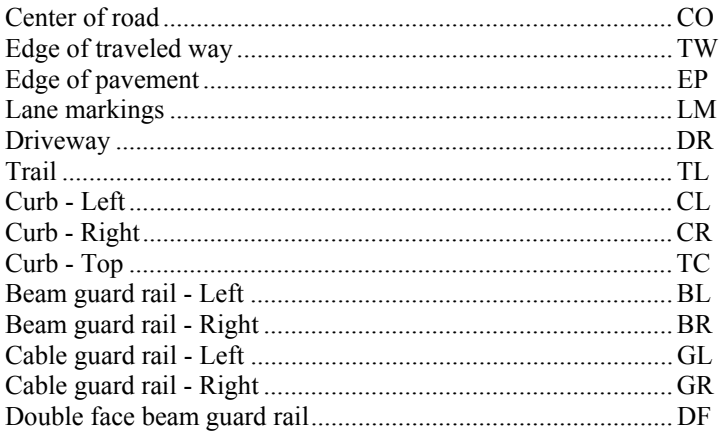

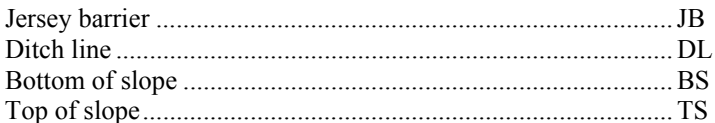

#### **BRIDGE FEATURES:**

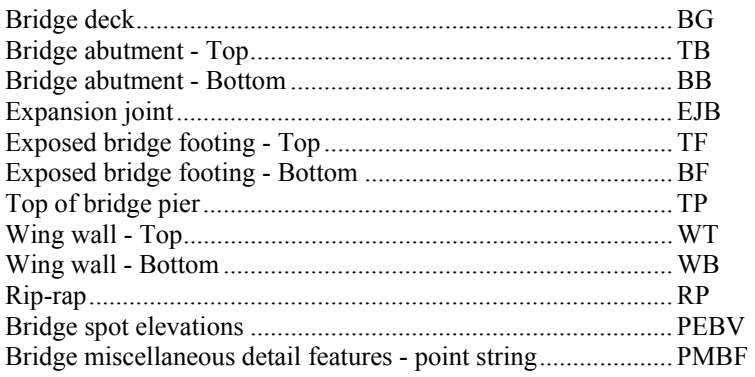

#### **RAILROAD FEATURES:**

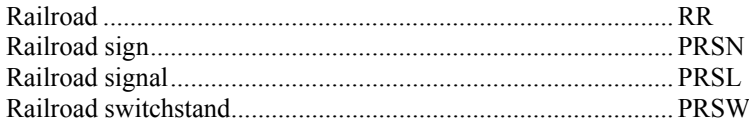

#### **STRUCTURES:**

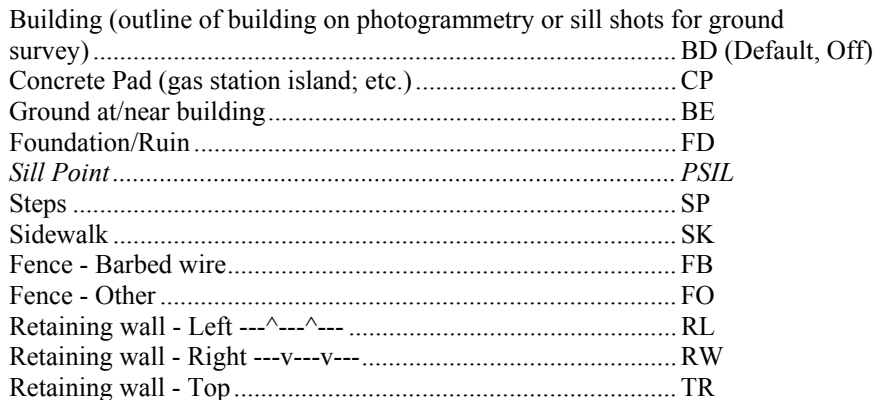

### **UTILITIES:**

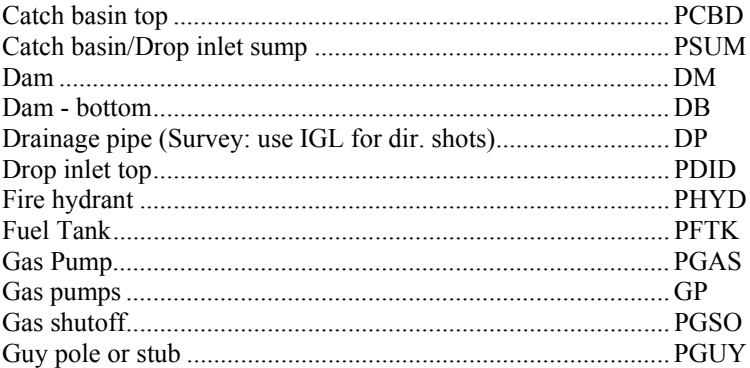

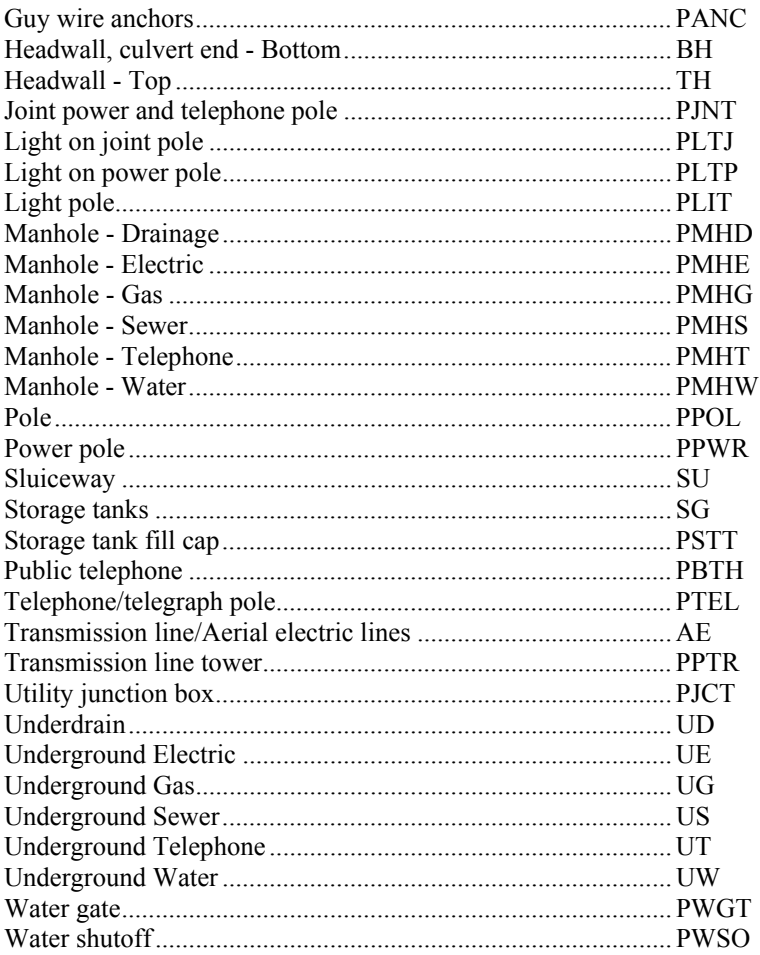

#### SIGNING/SIGNALS:

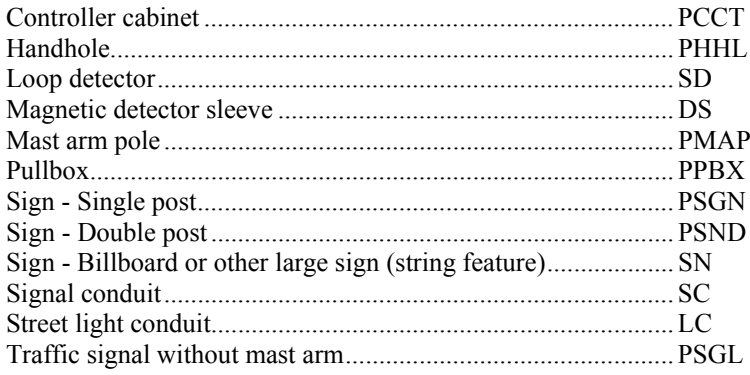

### **OTHER GROUND FEATURES:**

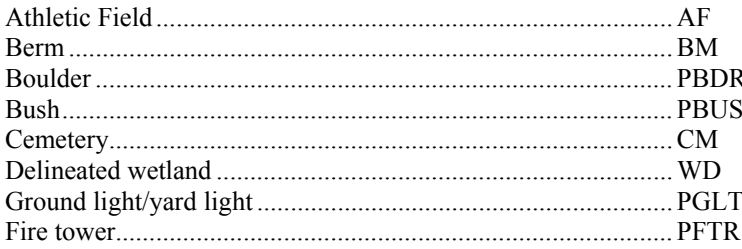

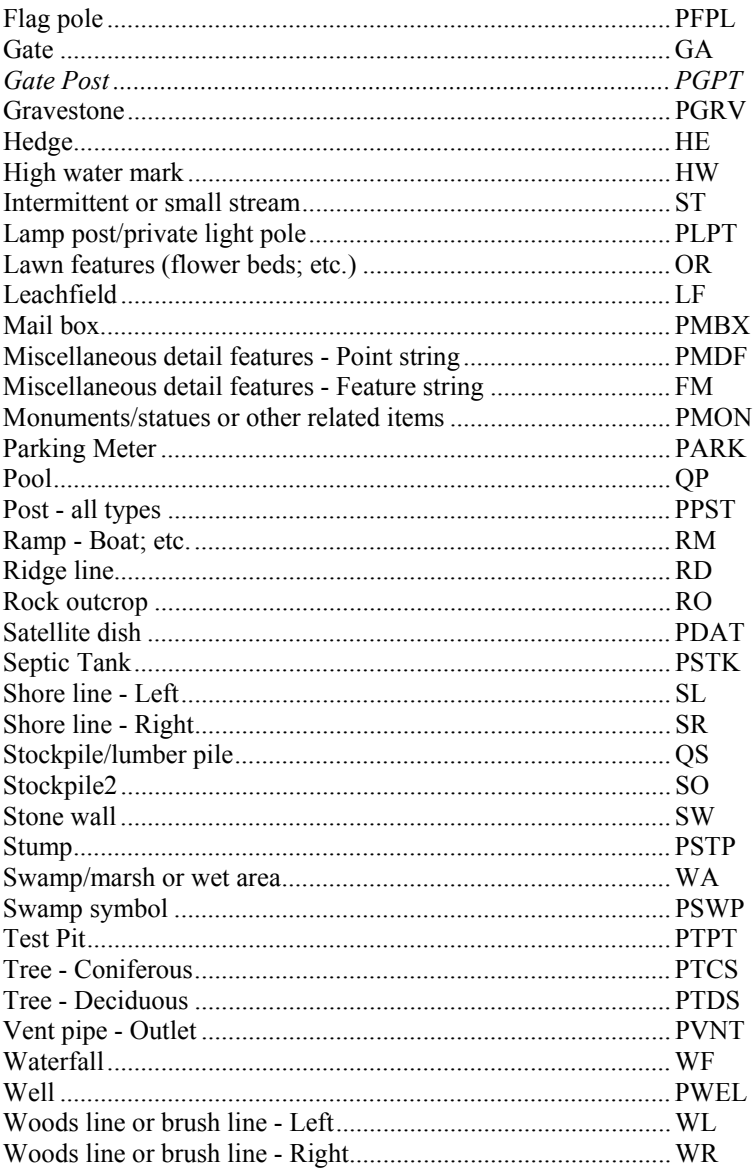

#### **CONTOURS:**

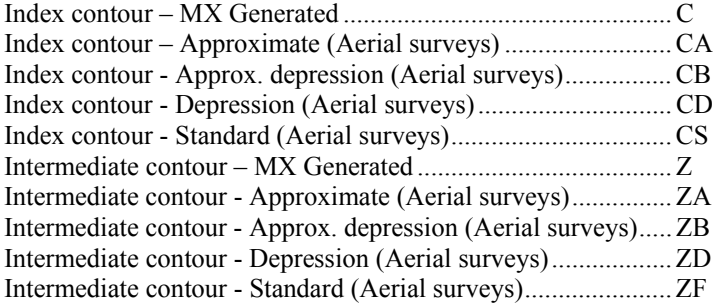

#### **AERIAL SURVEY:**

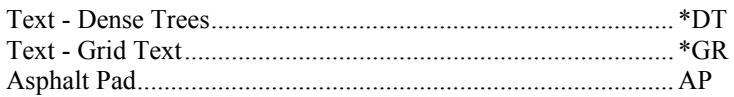

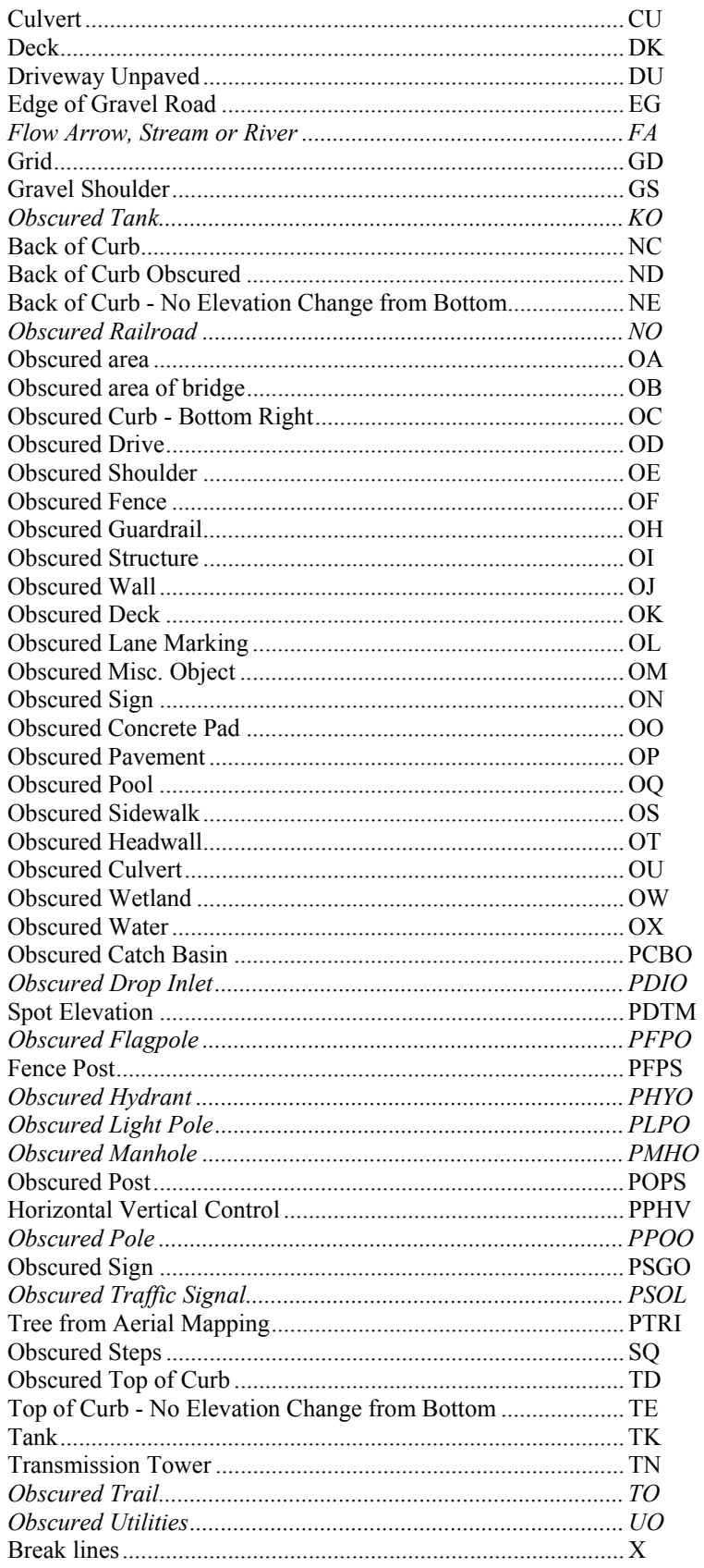

### PIT SURVEYS:

(Survey use only)

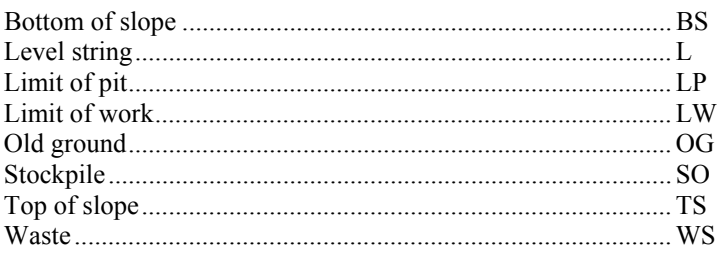

#### **TEXT STRINGS:**

(Not for survey use)

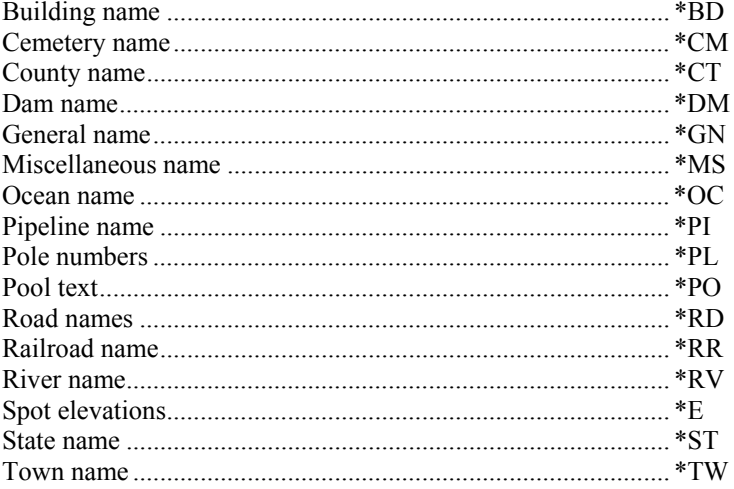

# **APPENDIX F – MX DETAIL STRING LABELING CONVENTION (ALPHABETICAL)**

Items added since the previous edition are shown in *italic* print.

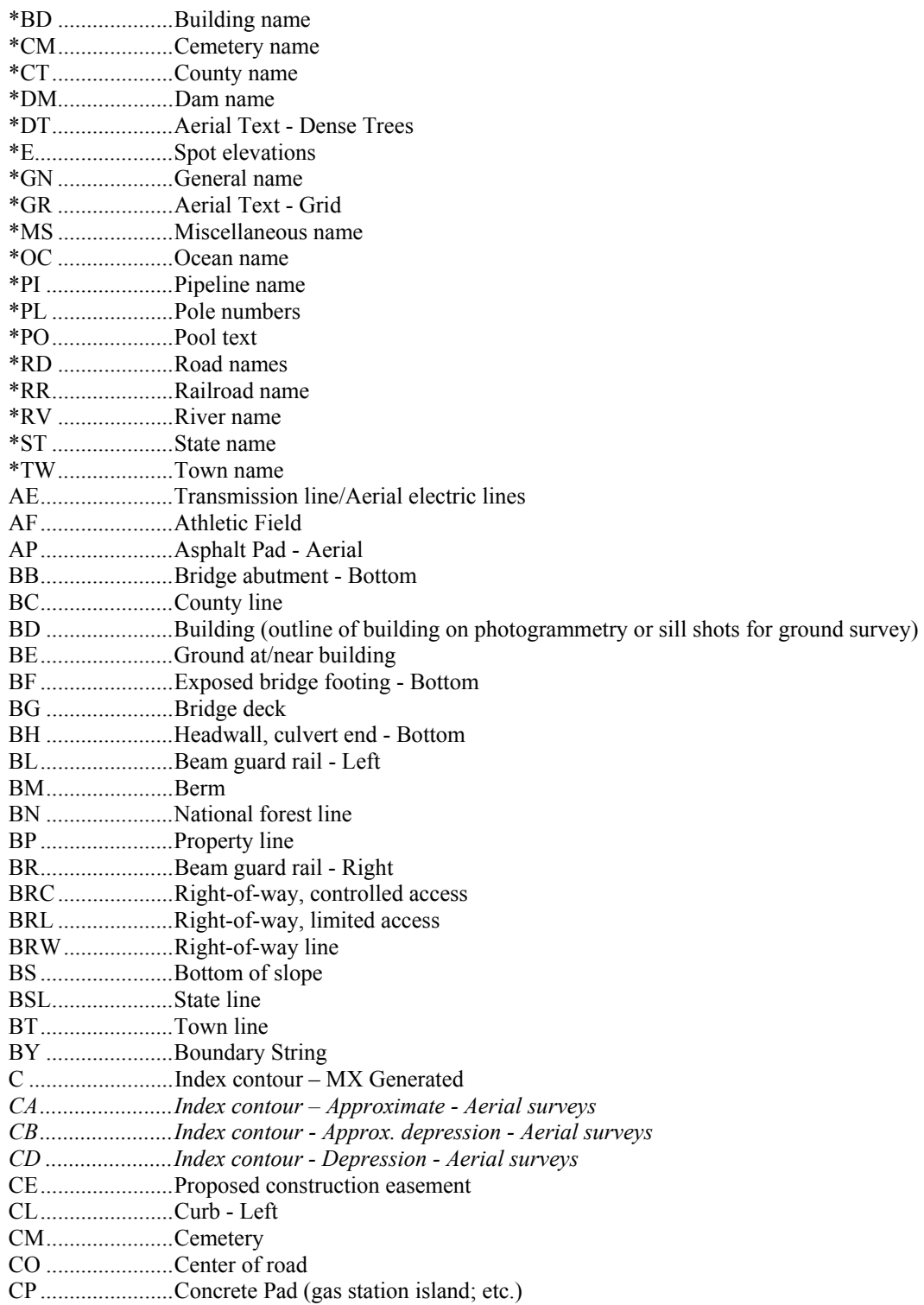

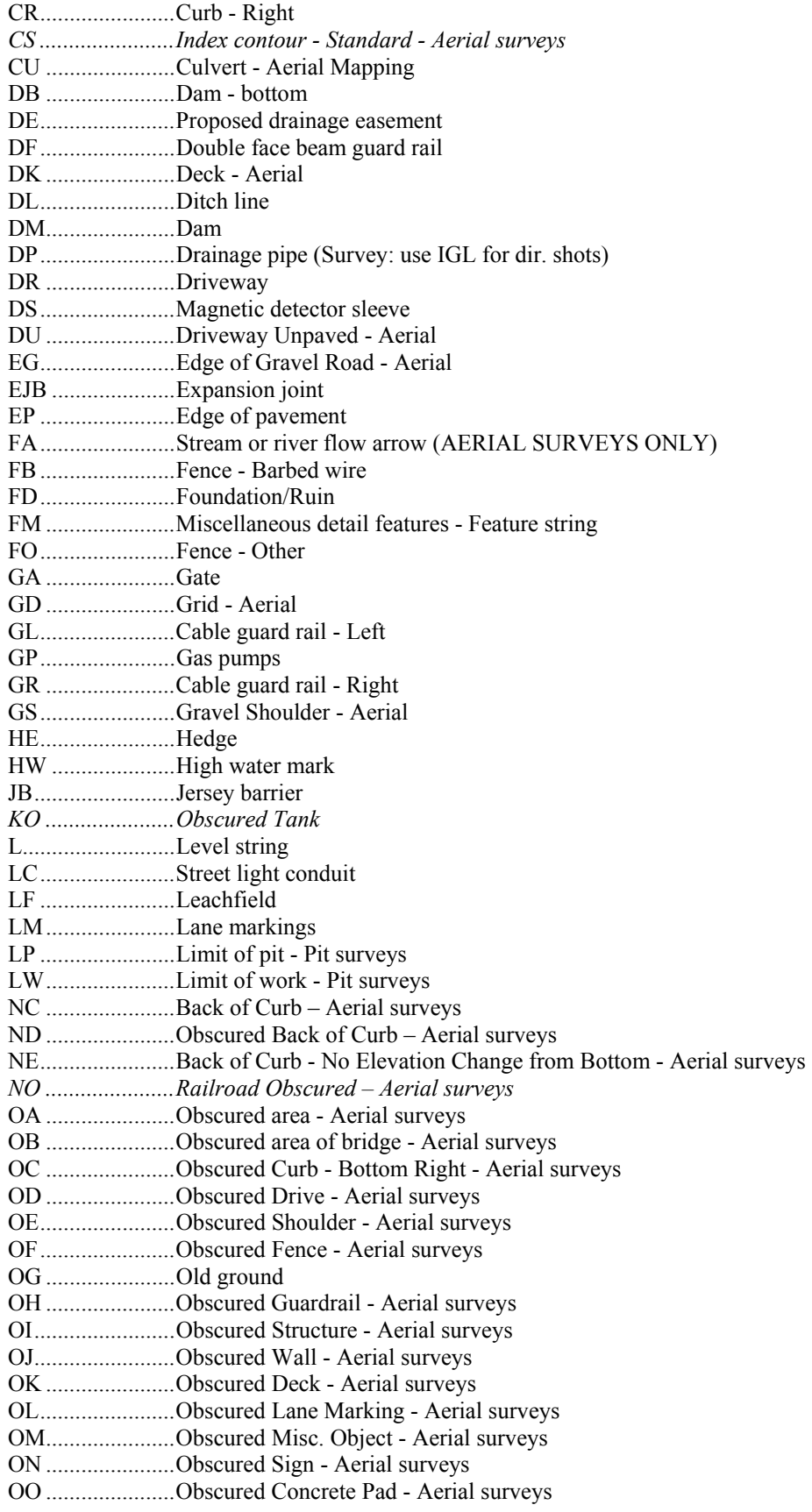

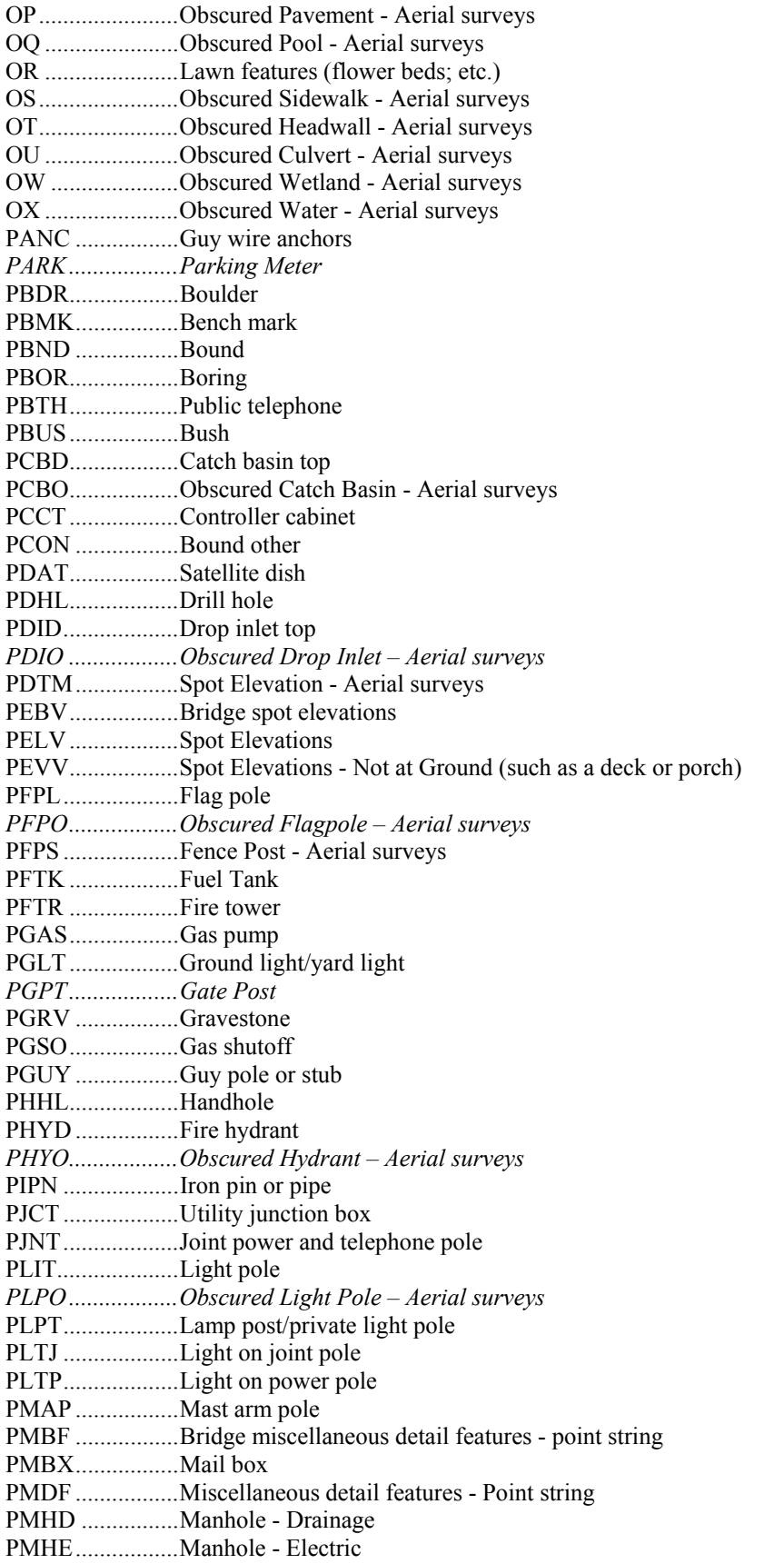

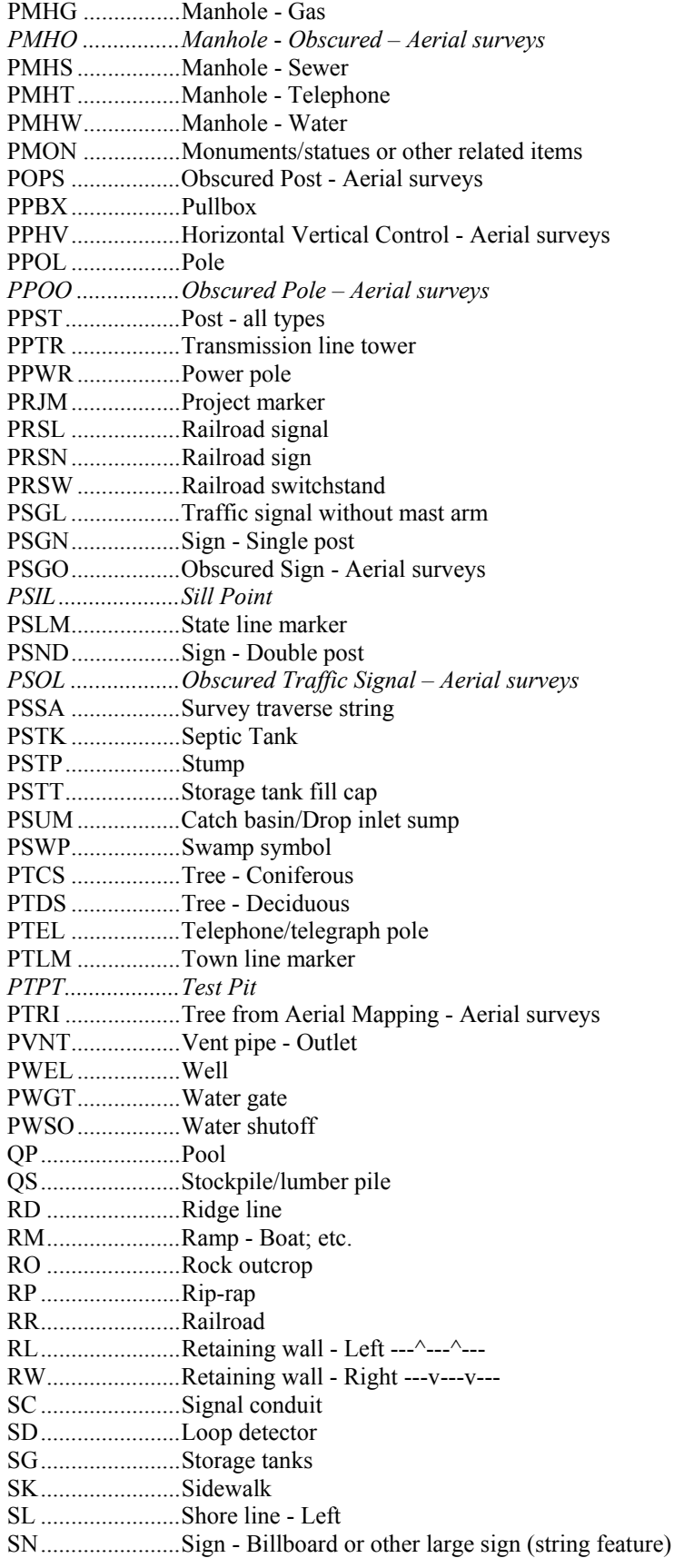

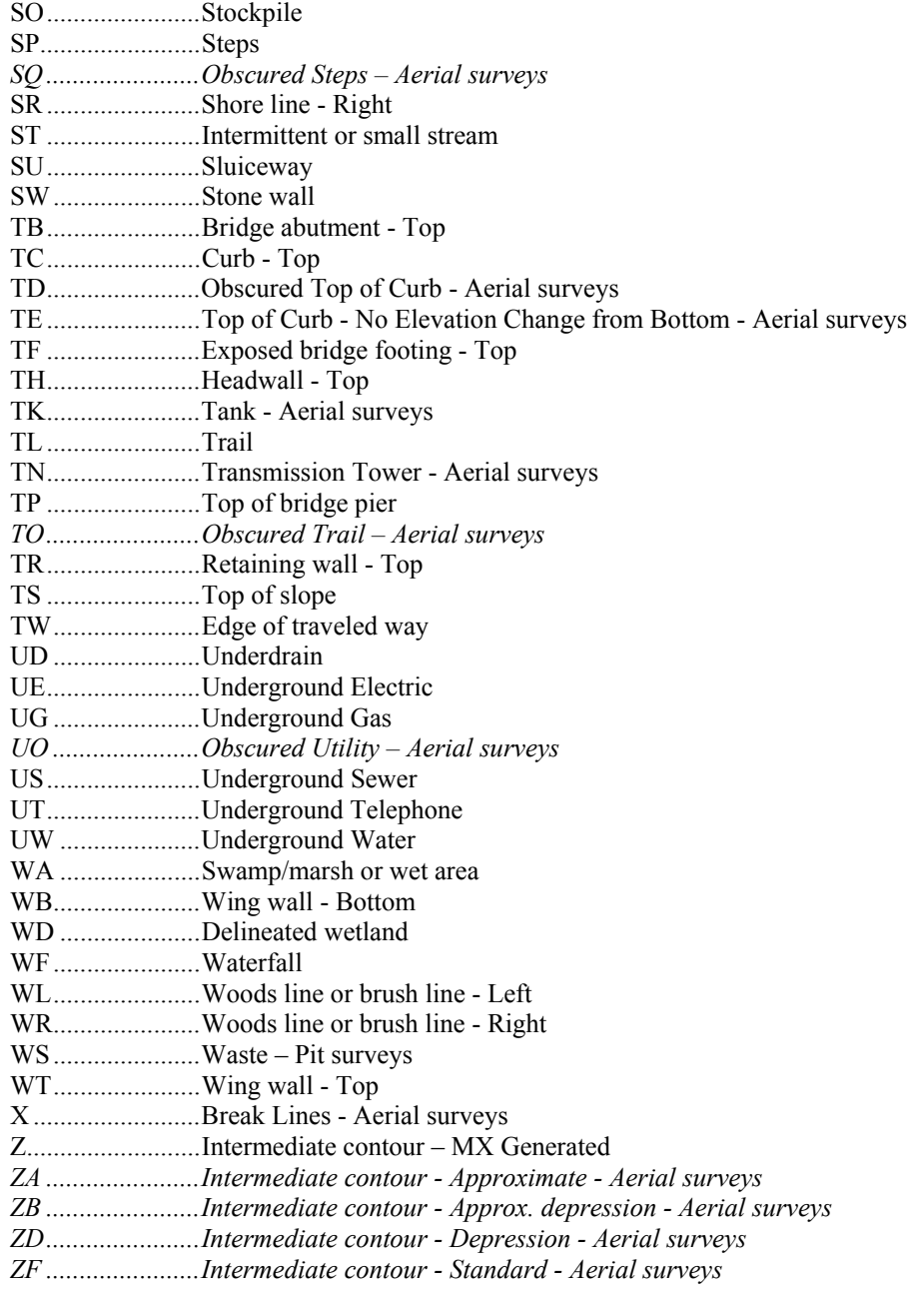

# **APPENDIX G – MX DESIGN STRING LABELING CONVENTION**

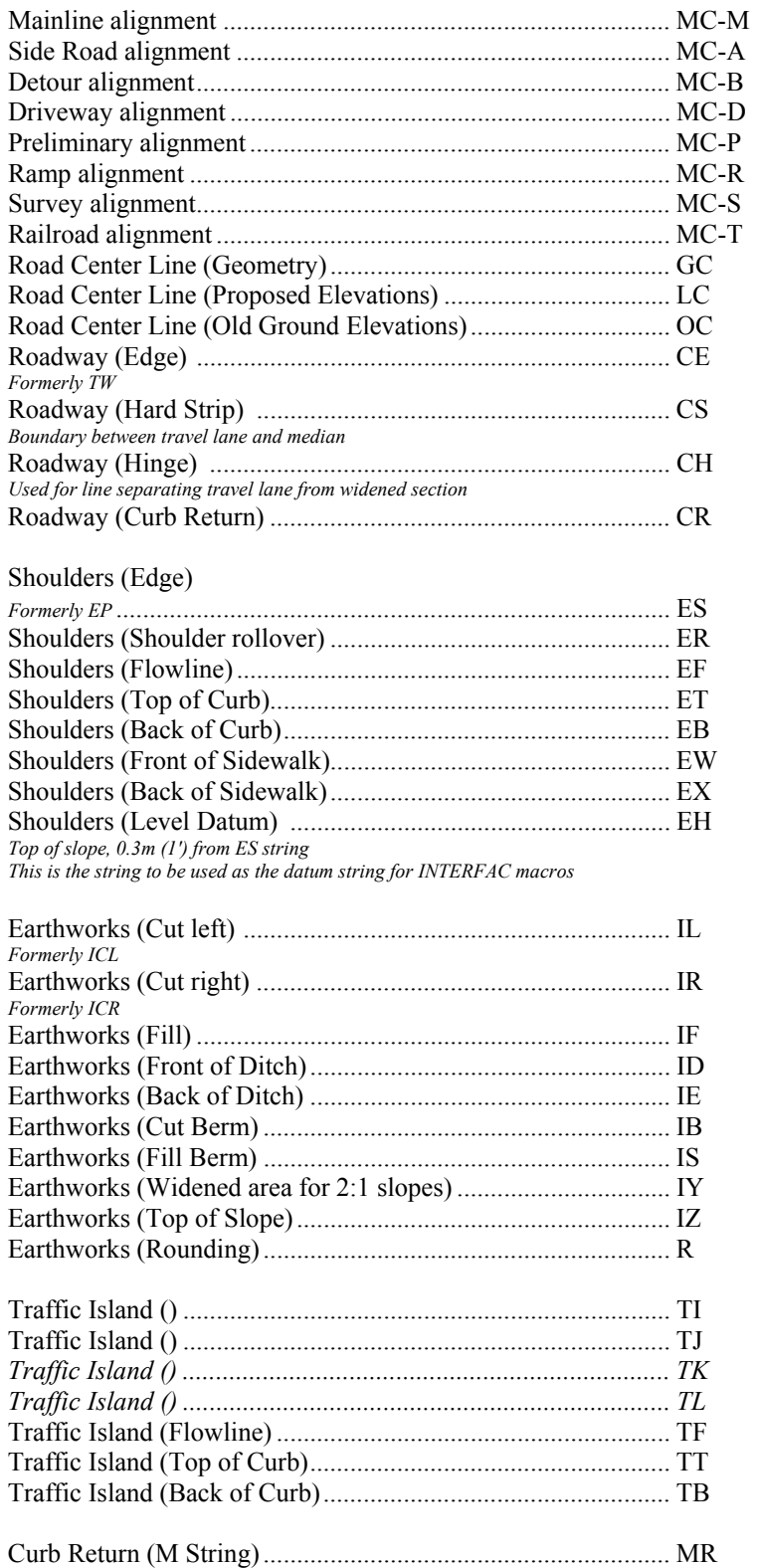

# **APPENDIX H – MX ALIGNMENT DATA FORMATS (HALGN & VERAT)**

#### **HALGN**

HALGN is an ASCII format that can be used to define a horizontal alignment in MX using straight and circular elements.

A maximum of 500 elements may be processed.

Single element alignments may be defined.

#### **SAMPLE HALGN INPUT DATA**

```
MOSS 
EDIT,PALIGN 
004,3=MC4A 
004,3=GC4A 
999 
HALGN,PALIGN,PALIGN 
300,LB=MC4A,SC=10000.000,CF=10000.000,CE=25.000,TL=0.500 
301,1,SX,X1=1074148.120202,Y1=386094.810662,X2=1074100.198409,Y2=386000.78602
6 
301,2,LE,RA=150.000000 
301,3,SX,X1=1074100.198409,Y1=386000.786026,X2=1074173.873438,Y2=385776.46549
7 
301,4,RE,RA=150.000000 
301,5,SX,X1=1074173.873438,Y1=385776.465497,X2=1074187.614075,Y2=385623.90322
2 
301,6,LE,RA=150.000000 
301,7,SX,X1=1074187.614075,Y1=385623.903222,X2=1074439.853660,Y2=384526.11973
9 
301,8,RE,RA=675.000000 
301,9,SX,X1=1074439.853660,Y1=384526.119739,X2=1074076.050658,Y2=384210.19930
7 
999 
FINISH
```
#### **DESCRIPTION OF HALGN FORMAT**

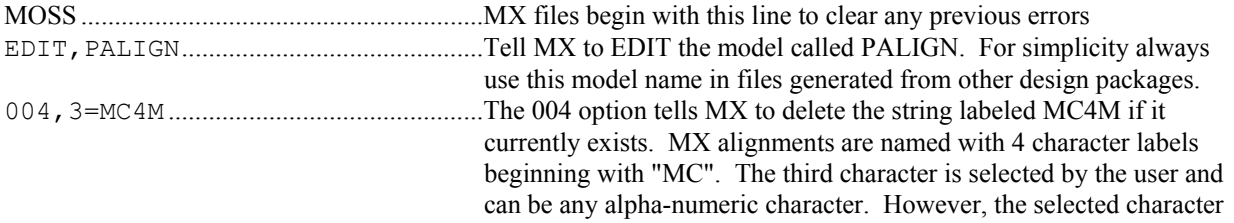

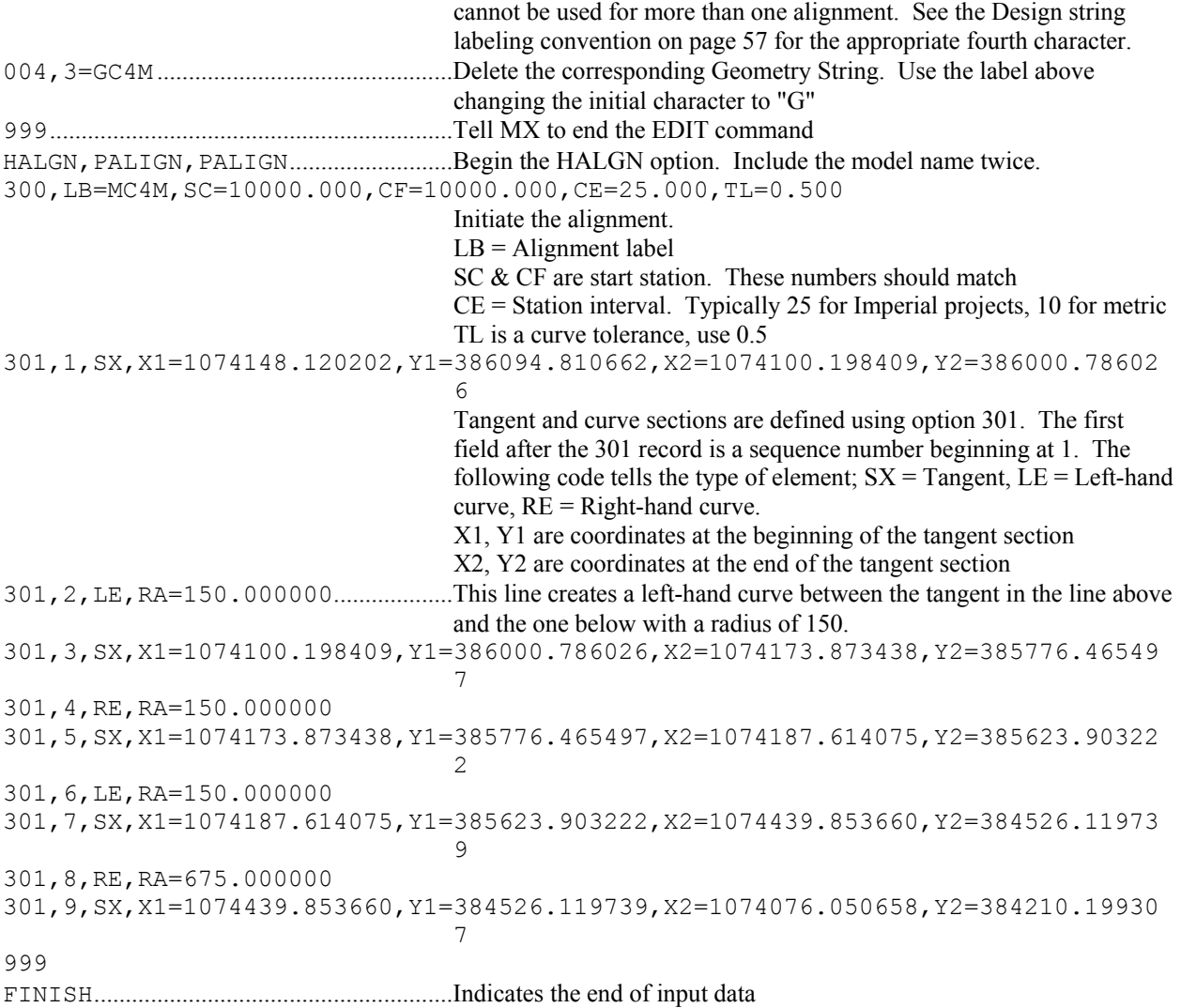

#### **VERAT**

VERAT is an ASCII format that can be used to define the vertical components of a previously created MX alignment.

#### **SAMPLE VERAT INPUT DATA**

```
MOSS 
VERAT,PALIGN,PALIGN 
MC4M,10000.000000,10145.714000,7=9 
10000.000000,328.220000 
10003.600000,328.097000,0.010000 
10004.800000,328.037000,0.010000 
10010.800000,327.867000,0.010000 
10041.000000,327.500000,40.000000 
10095.000000,327.875477,30.000000 
10118.624000,329.271000,0.010000 
10135.902000,330.756000,0.010000 
10145.714000,331.789000 
999 
FINISH
```
#### **DESCRIPTION OF VERAT FORMAT**

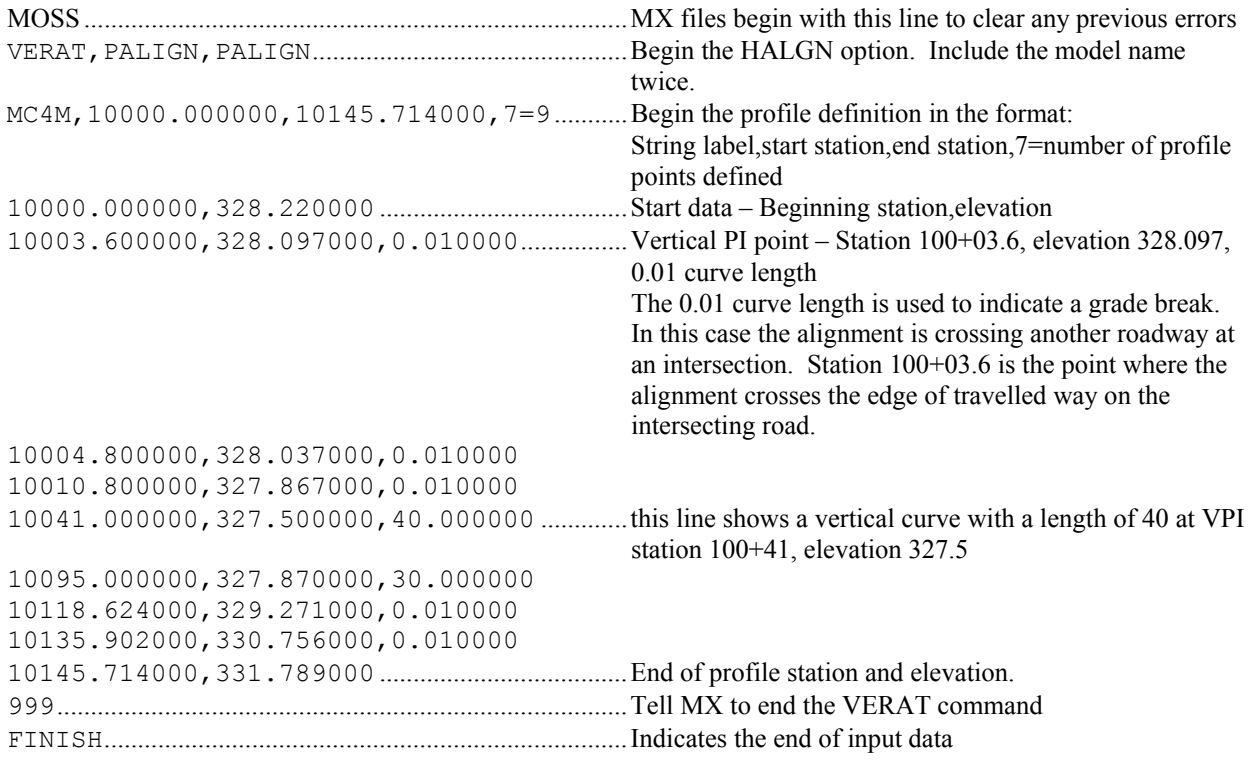

# **APPENDIX I – CONSTRUCTION REPORTS**

### **SAMPLE ALIGNMENT REPORT (COGO STYLE)**

Description of ALIGNMENT M101 ------------------------------

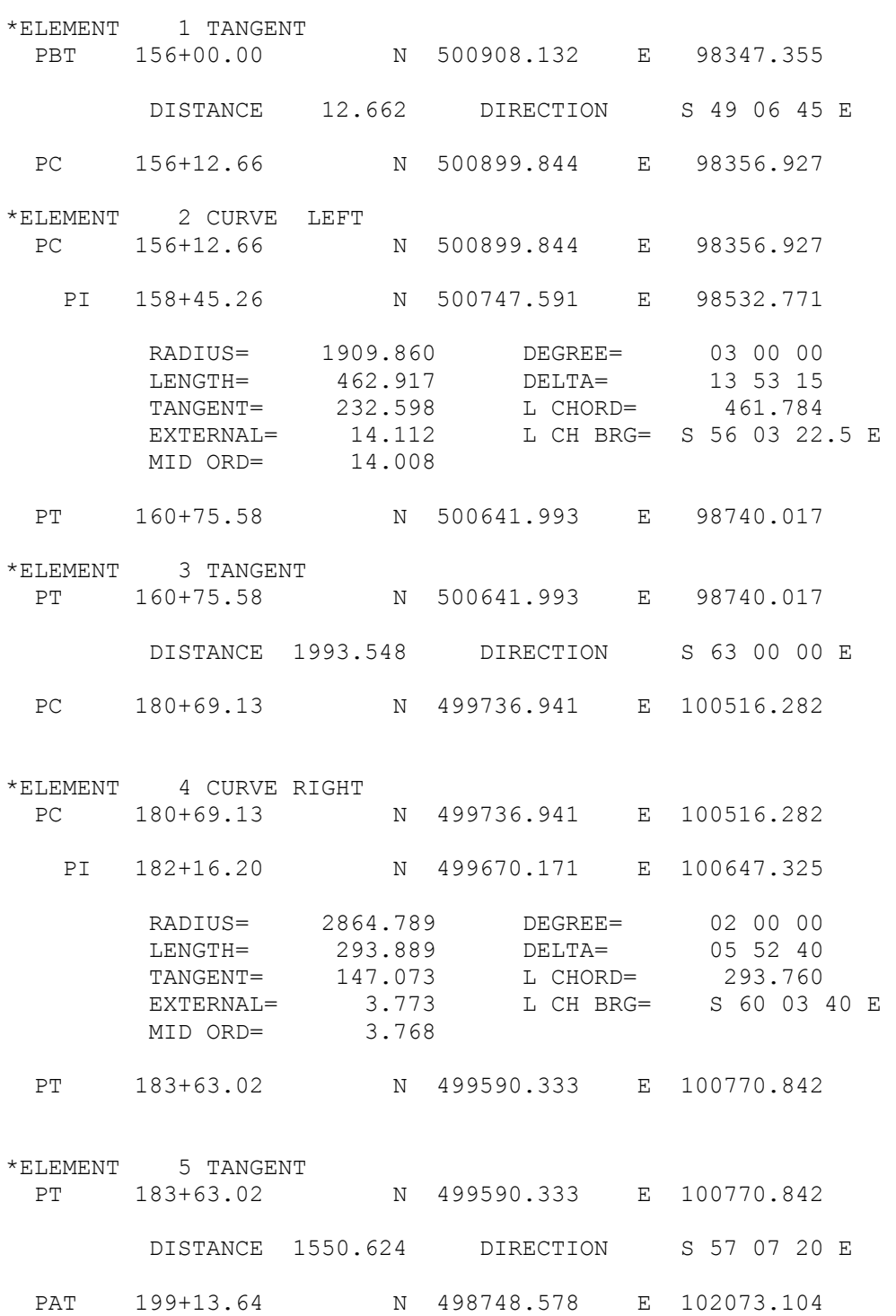

### **SAMPLE ALIGNMENT REPORT (COORDINATES)**

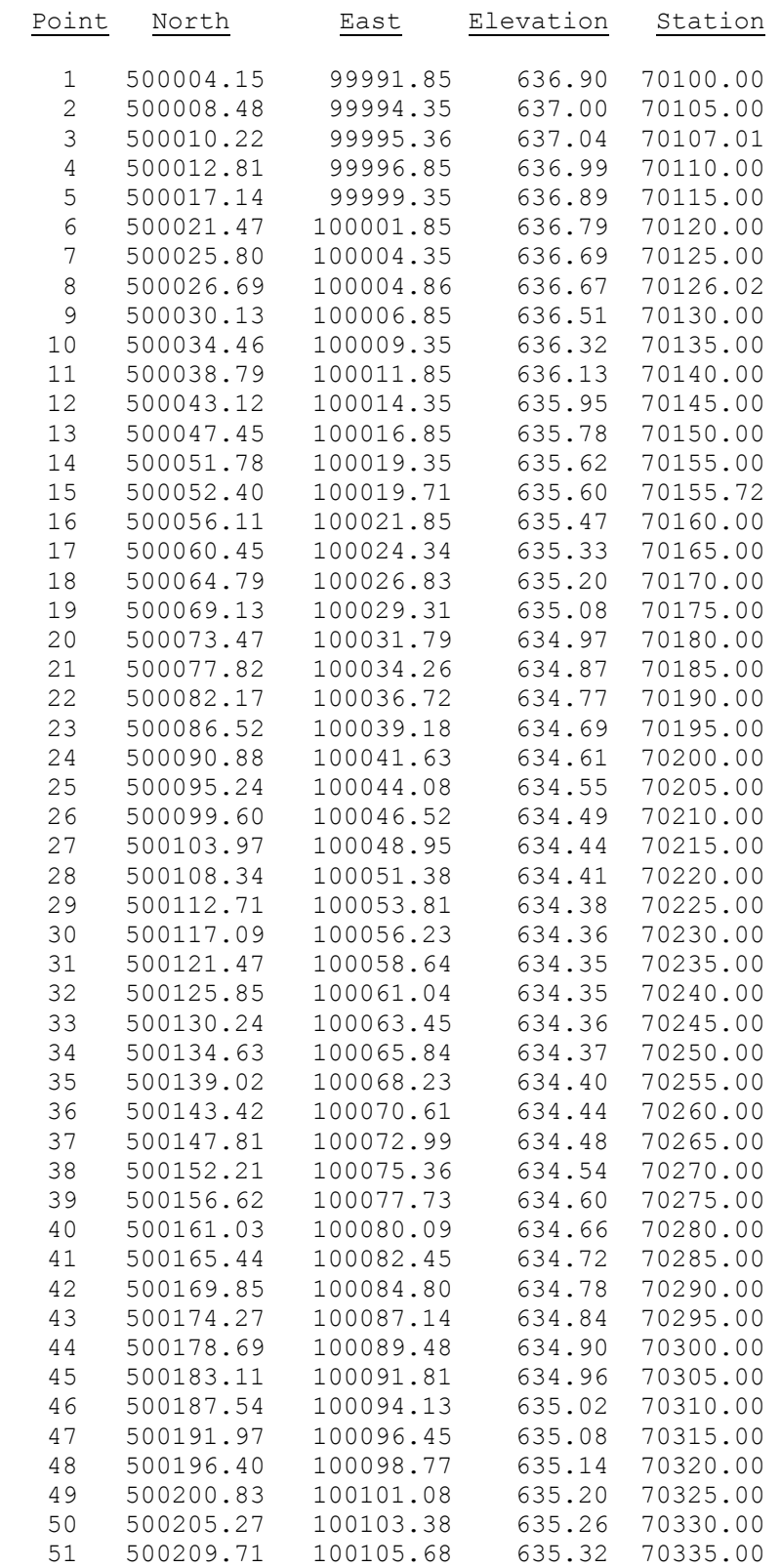

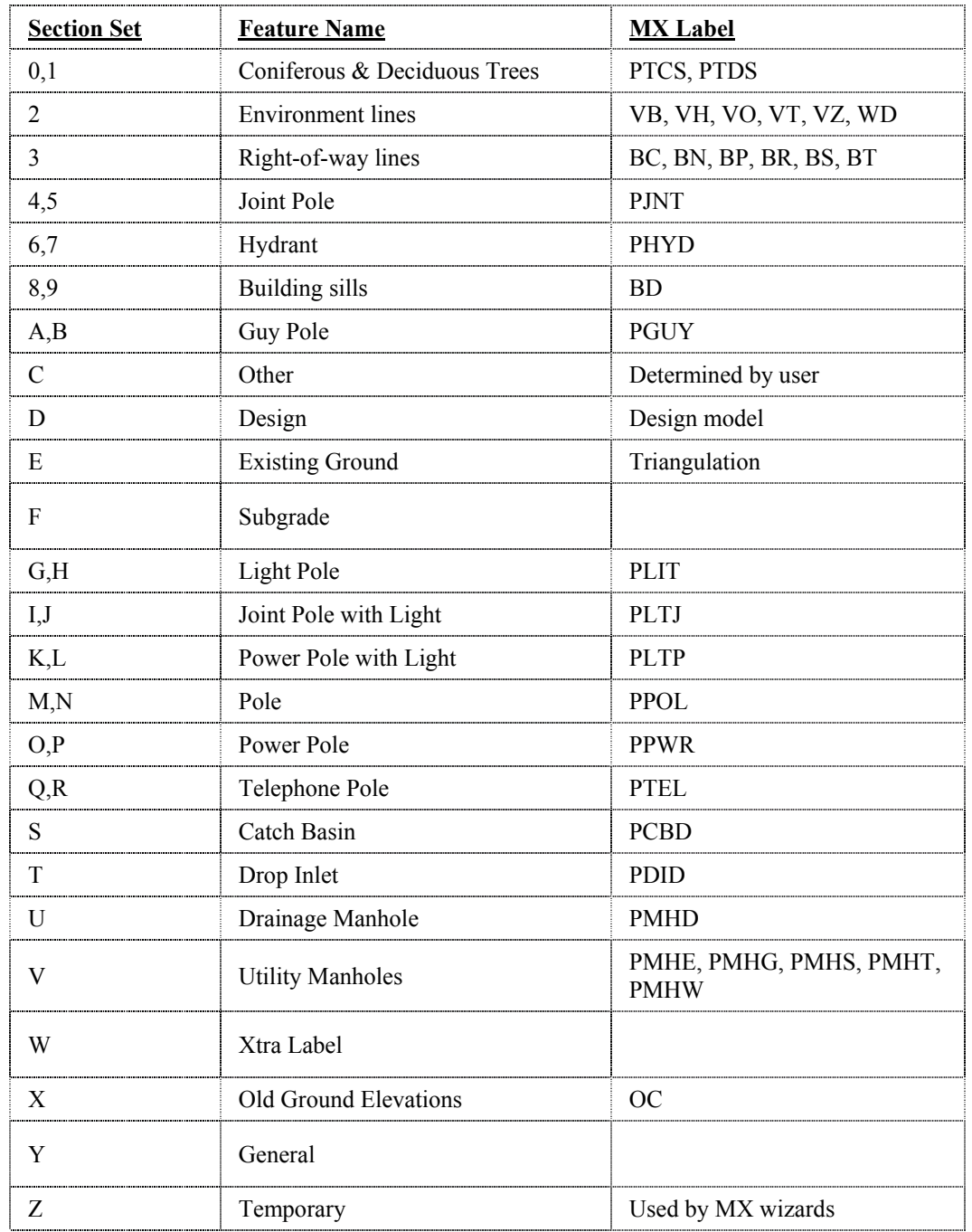

# **APPENDIX J – CROSS SECTION SET LABELS**